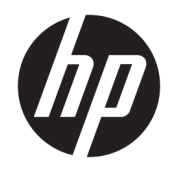

Lietotāja rokasgrāmata

© Copyright 2019 HP Development Company, L.P.

HDMI, HDMI logotips un augstas izšķirtspējas multivides saskarne ir preču zīmes vai reģistrētas HDMI Licencēšanas LLC preču zīmes. Windows ir reģistrēta preču zīme vai Microsoft Corporation preču zīme Amerikas Savienotajās Valstīs un/vai citās valstīs.

Šeit ietvertā informācija var tikt mainīta bez iepriekšēja brīdinājuma. Vienīgās HP produktu un pakalpojumu garantijas ir izklāstītas šiem produktiem un pakalpojumiem pievienotajos garantijas paziņojumos. Nekas no šeit minētā nav interpretējams kā papildu garantija. HP neatbild par šajā tekstā pieļautām tehniskām un redakcionālām kļūdām vai izlaidumiem.

#### **Paziņojums par izstrādājumu**

Šajā rokasgrāmatā ir aprakstīti līdzekļi, kas ir pieejami lielākajā daļā modeļu. Daži līdzekļi jūsu produktā, iespējams, nav pieejami. Lai piekļūtu jaunākajai lietotāja rokasgrāmatai, apmeklējiet vietni<http://www.hp.com/support> un izpildiet norādījumus, lai atrastu savu produktu. Pēc tam atlasiet **Lietotāja rokasgrāmatas**.

Pirmais izdevums: 2019. gada aprīlī

Dokumenta daļas numurs: L57259-E11

### **Par šo rokasgrāmatu**

Šajā rokasgrāmatā ir sniegta informācija par monitora līdzekļiem, monitora iestatīšanu un programmatūras izmantošanu, kā arī tehniskās specifikācijas.

- **BRĪDINĀJUMS!** Norāda uz bīstamu situāciju, kas, ja to nenovērš, **varētu** izraisīt nāvi vai nopietnu savainojumu.
- **UZMANĪBU!** Norāda uz bīstamu situāciju, kas, ja to nenovērš, **varētu** izraisīt nelielu vai mērenu bojājumu.
- **[i] SVARĪGI!** Norāda uz informāciju, kas tiek uzskatīta par svarīgu, bet nav saistīta ar bīstamību (piemēram, ziņojumi, kas attiecas uz ierīces bojājumu). Brīdina lietotāju, ka, neizpildot procedūru, tieši kā aprakstīts, var notikt datu zudums vai sabojāties aparatūra vai programmatūra. Satur arī svarīgu informāciju, lai izskaidrotu koncepciju vai lai izpildītu uzdevumu.
- **PIEZĪME.** Satur papildu informāciju, kas uzsver vai papildina svarīgus galvenā teksta jautājumus.
- **PADOMS.** Sniedz noderīgus padomus uzdevuma izpildei.

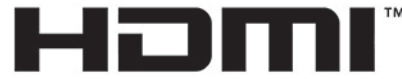

HIGH-DEFINITION MULTIMEDIA INTERFACE Šajā izstrādājumā ir integrēta HDMI tehnoloģija.

# **Saturs**

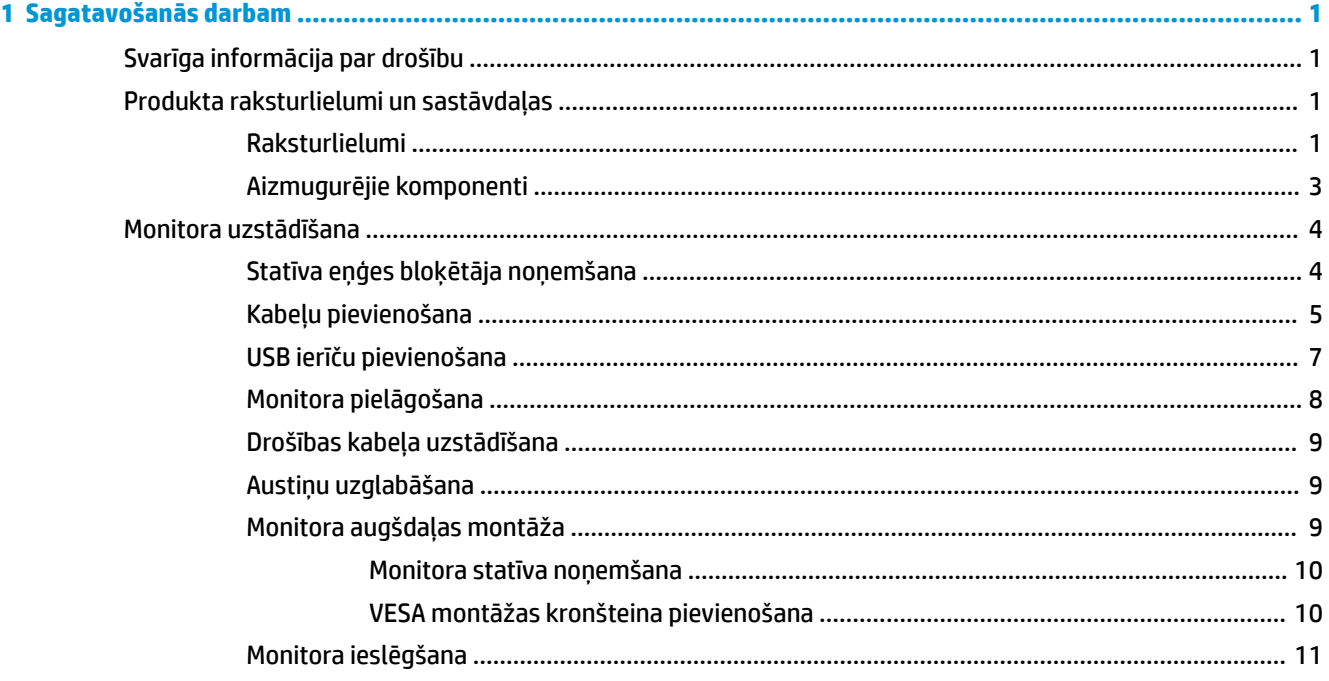

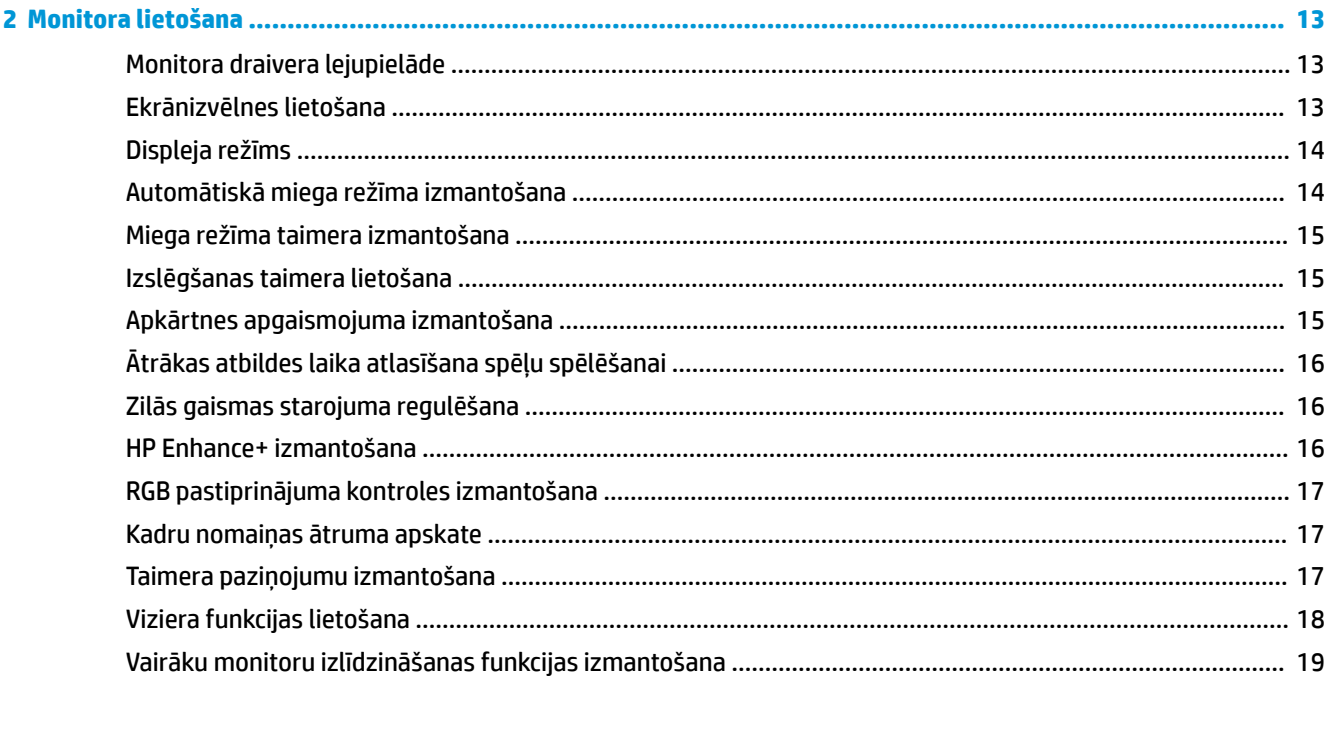

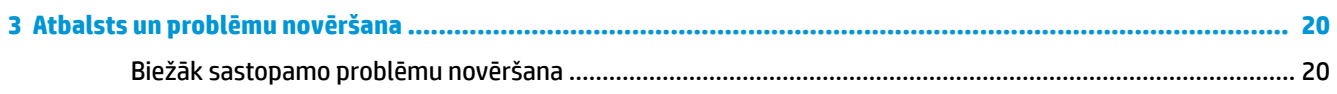

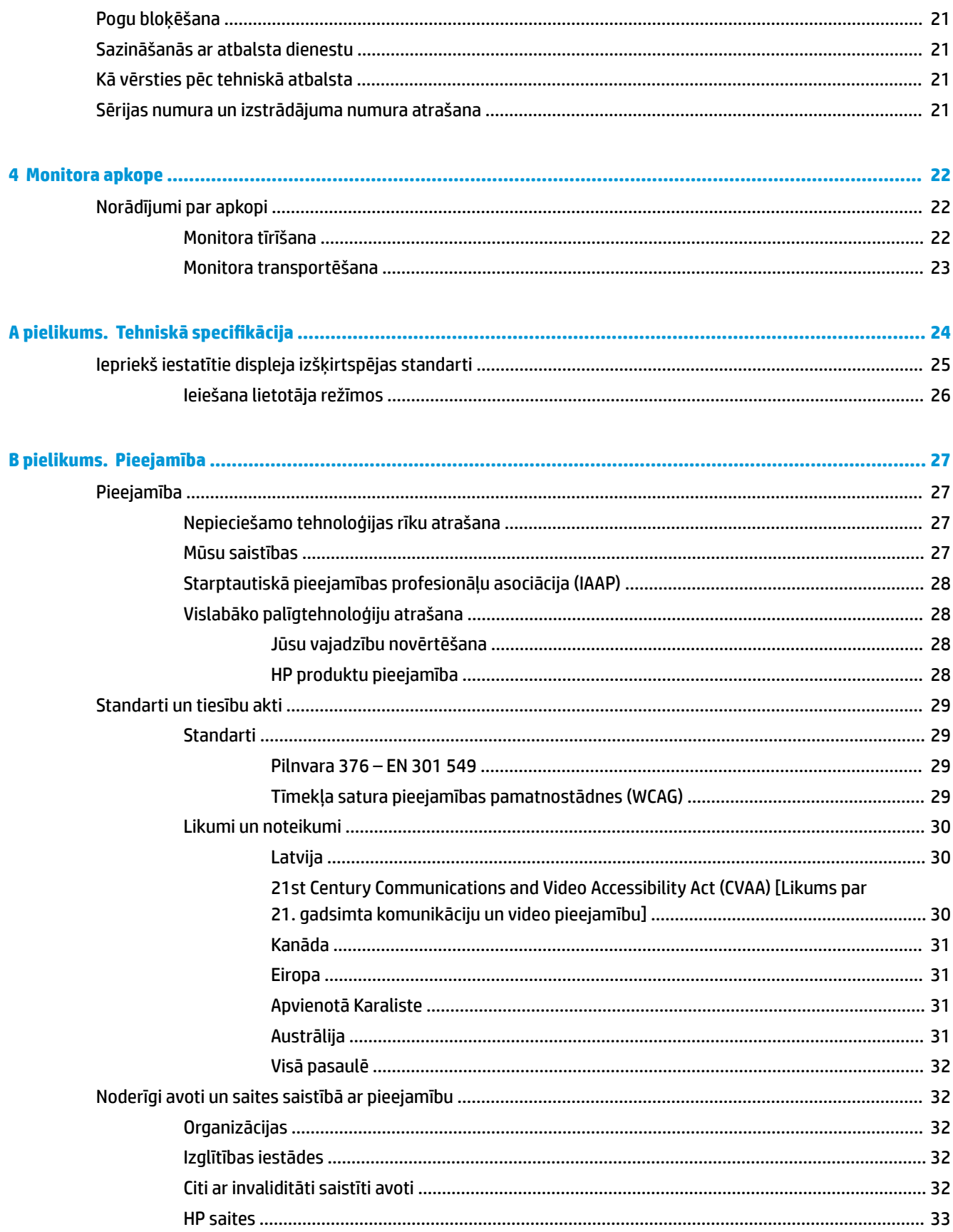

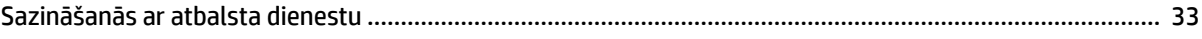

# <span id="page-8-0"></span>**1 Sagatavošanās darbam**

# **Svarīga informācija par drošību**

Maiņstrāvas adapteris un strāvas vads var būt iekļauts monitora komplektācijā. Ja tiek izmantots cits vads, izmantojiet tikai šim monitoram piemērotu barošanas avotu un savienojumu. Papildinformāciju par pareizo strāvas vadu, kas ir iestatīts izmantošanai ar monitoru, skatiet dokumentācijas komplektā iekļautajā dokumentā *Paziņojumi par produktu*.

**BRĪDINĀJUMS!** Lai samazinātu elektriskās strāvas trieciena vai aparatūras bojājumu risku, ievērojiet tālāk norādītos piesardzības pasākumus:

• Pievienojiet strāvas vadu maiņstrāvas kontaktligzdai, kurai vienmēr var viegli piekļūt.

• Ja strāvas vadam ir 3 kontaktu pievienošanas kontaktdakša, pievienojiet vadu iezemētai 3 kontaktu kontaktligzdai.

• Atvienojiet strāvas padevi no datora, atvienojot strāvas vadu no maiņstrāvas kontaktligzdas. Atvienojot vadu no maiņstrāvas kontaktligzdas, satveriet vada kontaktdakšu.

Savas drošības labad neko nenovietojiet uz barošanas vadiem vai kabeļiem. Ir jāpievērš uzmanība, lai visi monitoram pievienotie vadi un kabeļi būtu novietoti tā, lai aiz tiem nevarētu nevilšus uzkāpt, aizķerties vai paklupt, vai tos paraut.

Lai samazinātu nopietnu ievainojumu risku, izlasiet *Drošas un ērtas lietošanas rokasgrāmatu*, kas iekļauta lietošanas rokasgrāmatu komplektā. Tajā ir aprakstīta pareiza darbstacijas uzstādīšana un pareiza datora lietotāja poza, kā arī veselības jautājumi un darba paņēmieni. *Drošas un ērtas lietošanas rokasgrāmatā*  sniegta arī svarīga informācija par elektrisko un mehānisko drošību. *Drošas un ērtas lietošanas rokasgrāmata*  ir pieejama arī tīmekļa vietnē [http://www.hp.com/ergo.](http://www.hp.com/ergo)

**SVARĪGI!** Monitora un datora aizsardzībai visus datora un tā perifērijas ierīču (piemēram, monitora, printera, skenera) vadi jāpievieno pārsprieguma aizsargierīcei, piemēram, sadalītājam vai nepārtrauktas strāvas padeves blokam (UPS). Ne visi sadalītāji nodrošina aizsardzību pret pārspriegumu; uz sadalītāja jābūt īpašai norādei par šādu iespēju. Izmantojiet tādu sadalītāju, kura ražotājs piedāvā bojājumu novēršanas politiku, lai jūs varētu nomainīt aprīkojumu, ja tā aizsardzība pret pārspriegumu nedarbojas.

Izmantojiet attiecīga un pareiza lieluma mēbeles, kas izstrādātas, lai pareizi atbalstītu jūsu monitoru.

- **BRĪDINĀJUMS!** Monitori, kas neatbilstoši ir novietoti uz naktsskapīšiem, grāmatplauktiem, skapjiem, soliem, skaļruņiem, kastēm vai ratiņiem, var apgāzties un izraisīt traumas.
- **PIEZĪME.** Šis produkts ir piemērots izklaides mērķiem. Apsveriet domu novietot monitoru kontrolēti apgaismojamā vidē, lai izvairītos no apkārtējā apgaismojuma un spilgtu virsmu ietekmes, kas var radīt traucējošus atspīdumus ekrānā.

### **Produkta raksturlielumi un sastāvdaļas**

#### **Raksturlielumi**

Šis produkts ir Adaptive-Sync monitors, kas ir izstrādāts tā, lai samazinātu spēļu un videoklipu aizķeršanos un pārtraukšanos, bloķējot monitora atsvaidzes intensitāti atbilstoši grafiskās kartes kadru ātrumam.

Lai noskaidrotu par saderību ar monitoriem, kuriem ir iespējota Adaptive-Sync tehnoloģija, sazinieties ar grafikas kartes ražotāju.

#### *PIEZĪME.* Adaptīvā atsvaidzes frekvence atšķiras atkarībā no displeja.

Lai monitorā iespējotu Adaptive-Sync tehnoloģiju, nospiediet ekrānizvēlnes kursorsviras vidusdaļu, lai atvērtu ekrānizvēlni. Atlasiet **Gaming** (Spēles) atlasiet **Adaptive-Sync** un tad atlasiet **On** (Ieslēgt).

Šo raksturlielumu skaitā ietilpst turpmāk uzskaitītie.

- Skatīšanās zona 62,23 cm (24,5 collas) pa diagonāli ar 1920 × 1080 FHD izšķirtspēju
- Sagāzuma un augstuma regulēšana iespējas
- Augstas izšķirtspējas multivides interfeisa (HDMI) video ievades
- DisplayPort video ievade
- Platjoslas digitālā satura aizsardzība (HDCP) izmantota visās ieejās
- USB centrmezgls ar vienu ieejas portu un diviem izejas portiem
- Audio izvades (mikrofonaustinu) ligzda
- Komplektācijā ir iekļauti DisplayPort un B-A tipa USB kabeļi
- Plug and Play iespēja, ja to atbalsta operētājsistēma
- Ekrānizvēlnes (On-screen display OSD) regulēšana desmit valodās, kas nodrošina vienkāršu uzstādīšanu un ekrāna optimizāciju
- Kadru frekvences indikators, kas tiek attēlots monitora ekrānā, ir regulējams ekrānizvēlnē
- Taimera pazinojums, kas tiek attēlots monitora ekrānā, ir regulējams ekrānizvēlnē
- Spēļu vizieris, kas tiek attēlots monitora ekrānā, ir regulējams ar ekrānizvēlnes palīdzību
- Drošības kabeļa ligzda monitora aizmugurē papildu drošības kabelim
- Konfigurējams apkārtējās vides apgaismojums ar pilna diapazona LED
- Ērts austiņu krātuves āķis uz monitora statīva
- VESA montāžas līdzeklis displeja piestiprināšanai pie sienas uzstādītai ierīcei vai kustīgai svirai
- **PIEZĪME.** Drošības un normatīvo informāciju skatiet dokumentācijas komplektā iekļautajā dokumentā *Paziņojumi par produktu*. Lai piekļūtu jaunākajai lietotāja rokasgrāmatai, apmeklējiet vietni <http://www.hp.com/support> un izpildiet norādījumus, lai atrastu savu produktu. Pēc tam atlasiet **Lietotāja rokasgrāmatas**.

### <span id="page-10-0"></span>**Aizmugurējie komponenti**

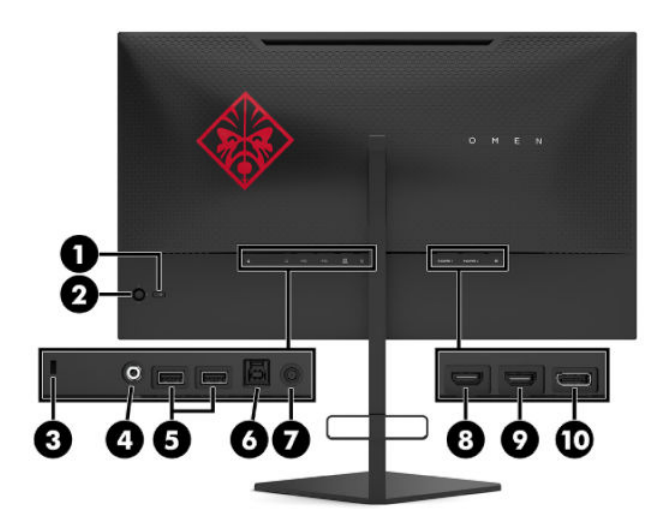

#### **1-1. tabula. Aizmugurē izvietotie komponenti un to apraksti**

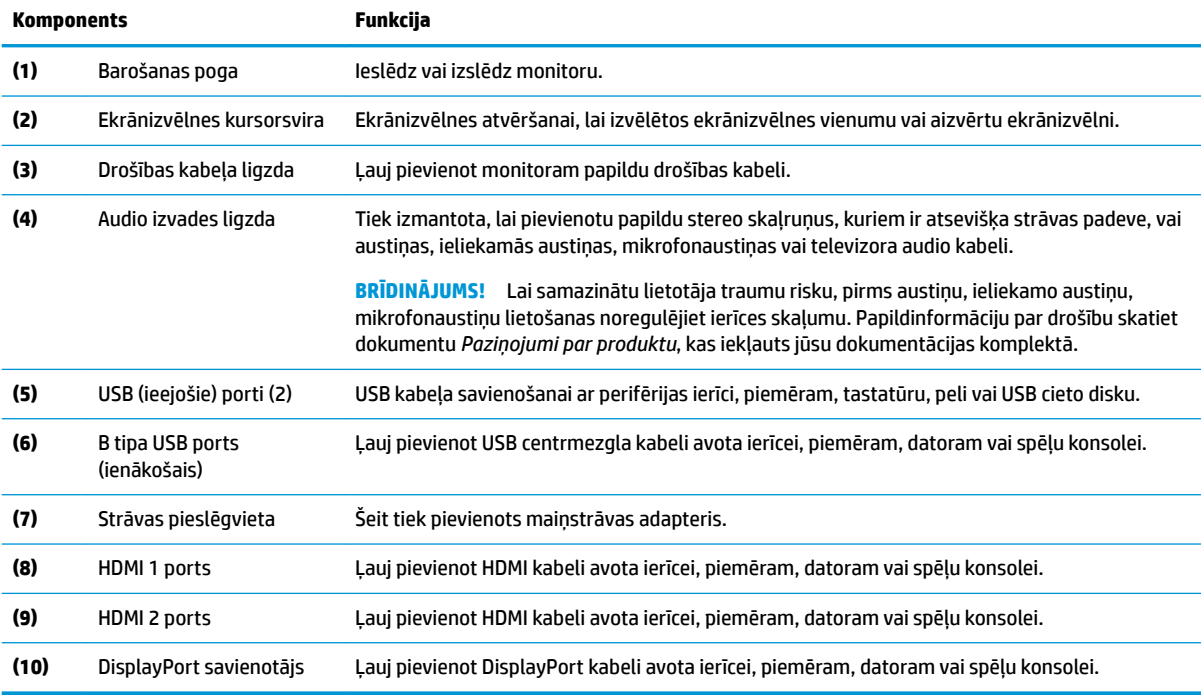

# <span id="page-11-0"></span>**Monitora uzstādīšana**

- **BRĪDINĀJUMS!** Lai samazinātu nopietnas traumas risku, izlasiet *Drošas un ērtas lietošanas rokasgrāmatu*. Tajā ir aprakstīta pareiza darbstacijas uzstādīšana un pareiza datora lietotāja poza, kā arī veselības jautājumi un darba paņēmieni. *Drošas un ērtas lietošanas rokasgrāmatā* sniegta arī svarīga informācija par elektrisko un mehānisko drošību. *Drošas un ērtas lietošanas rokasgrāmata* ir atrodama vietnē [http://www.hp.com/ergo.](http://www.hp.com/ergo)
- **SVARĪGI!** Lai nesabojātu monitoru, nepieskarieties šķidro kristālu displeja paneļa virsmai. Spiediens uz paneli var izraisīt krāsu nevienmērību vai šķidro kristālu dezorientāciju. Ja tā notiek, ekrāns neatkopsies uz tā parasto stāvokli.

**SVARĪGI!** Lai novērstu ekrāna saskrāpēšanu, virsmas bojājumus un citus bojājumus, kā arī lai nesabojātu vadības pogas, novietojiet monitoru uz leju uz līdzenas virsmas, kas pārklāta ar piemērotu putuplasta sloksni vai neabrazīvu drānu.

### **Statīva eņģes bloķētāja noņemšana**

Monitors tiek piegādāts ar eņģes bloķētāju, kas fiksî monitora augšdaļu zemākajā augstuma pozīcijā uz statīva. Lai pielāgotu monitora augšdaļu augstumu, vispirms ir jānoņem eņģes bloķētājs.

Lai noņemtu eņģes bloķētāju, uzmanīgi spiediet uz leju monitora augšdaļu (1) un izvelciet eņģes bloķētāju no statīva (2).

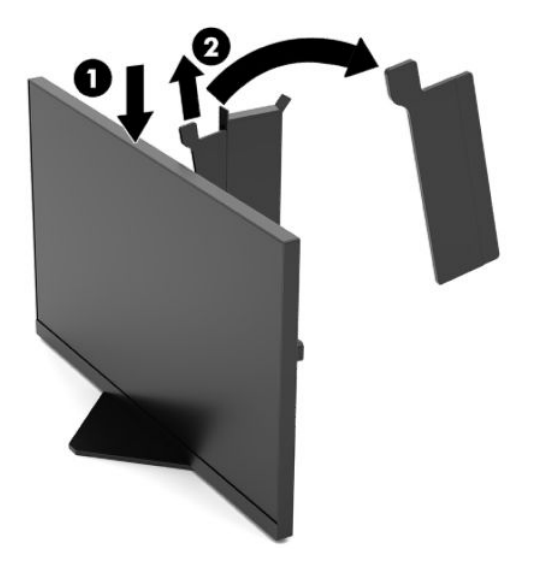

### <span id="page-12-0"></span>**Kabeļu pievienošana**

- **<sup>2</sup> PIEZĪME.** Monitors tiek piegādāts ar nepieciešamajiem kabeļiem.
	- **1.** Novietojiet monitoru ērtā, labi vēdinātā vietā datora vai avota ierīces tuvumā.
	- **2.** Pirms pievienojat kabeļus, izvietojiet kabeļus caur monitora aizmugurē esošo kabeļu pārvaldības kanālu.

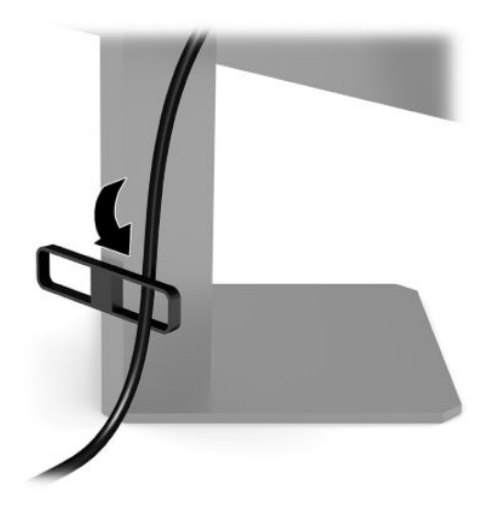

- **3.** Pievienojiet video kabeli.
- **<sup>2</sup> PIEZĪME.** Monitors automātiski nosaka, kurās ieejās ir derīgi video signāli. Ievadi var arī izvēlēties, nospiežot ekrānizvēlnes kursorsviras centru un atlasot **Input** (Ievade).

**PIEZĪME.** DisplayPort ir ieteicamais savienojuma tips, kas nodrošina optimālu veiktspēju.

● DisplayPort kabeļa vienu galu pievienojiet monitora aizmugurējā daļā esošajam DisplayPort savienotājam, bet otru galu — avota ierīces DisplayPort savienotājam.

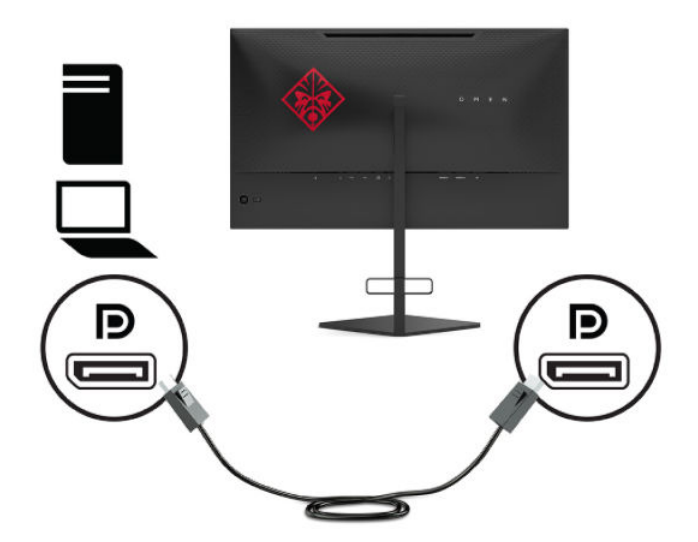

● Vienu HDMI kabeļa galu pievienojiet HDMI portam, kas atrodas monitora aizmugurē, bet otru galu — avota ierīces HDMI portam.

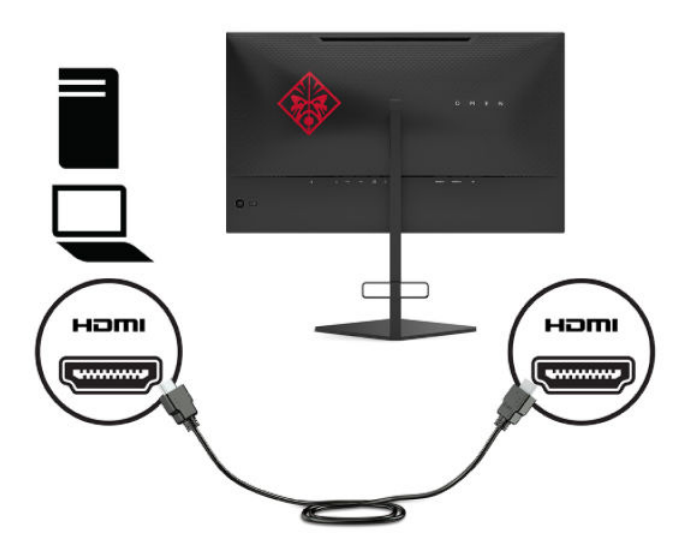

**4.** Pievienojiet USB ienākošā kabeļa B tipa savienotāju USB B tipa ienākošajam portam, kas atrodas monitora aizmugurē. Pēc tam pievienojiet kabeļa A tipa savienotāju avota ierīces USB A tipa portam.

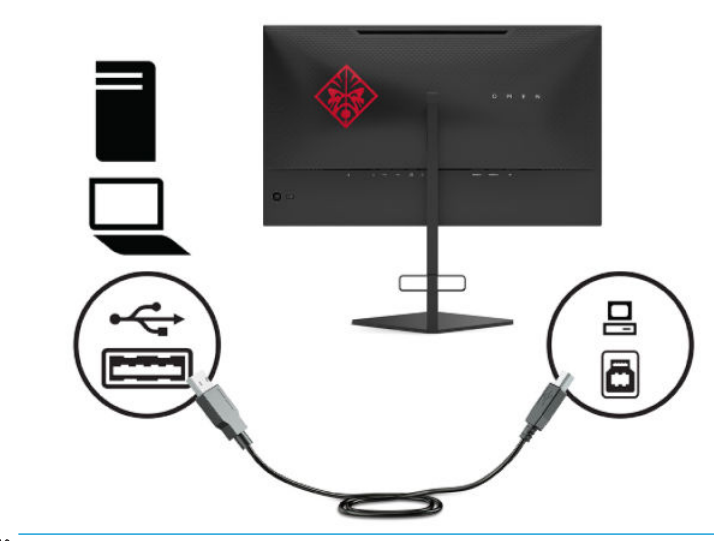

**PIEZĪME.** Lai iespējotu monitora USB A tipa izejas portus, ienākošais USB B tipa kabelis no avota ierīces (datora, klēpjdatora, spēļu konsoles) jāpievieno monitora aizmugurei. Papildinformāciju skatiet sadaļā [USB ierīču pievienošana](#page-14-0) 7. lpp..

<span id="page-14-0"></span>**5.** Pievienojiet vienu strāvas vada galu maiņstrāvas adapterim (1), bet otru galu — iezemētai maiņstrāvas kontaktligzdai (2) un tad pievienojiet maiņstrāvas adapteri monitora strāvas savienotājam (3).

**BRĪDINĀJUMS!** Lai samazinātu elektriskās strāvas trieciena vai ierīces sabojāšanas risku:

Nesabojājiet maiņstrāvas vada zemējuma spraudni. Zemējuma spraudnis ir svarīgs drošības elements.

Iespraudiet maiņstrāvas vadu iezemētā maiņstrāvas kontaktligzdā, kas vienmēr ir viegli pieejama.

Iekārtas no strāvas avota jāatvieno, izņemot maiņstrāvas vada spraudni no maiņstrāvas kontaktligzdas.

Savas drošības labad neko nenovietojiet uz barošanas vadiem vai kabeļiem. Novietojiet tos tā, lai nebūtu iespējas uz tiem nejauši uzkāpt vai aiz tiem aizķerties un paklupt. Nevelciet aiz vada vai kabeļa. Atvienojot maiņstrāvas vadu no maiņstrāvas kontaktligzdas, jāsatver vada kontaktdakša.

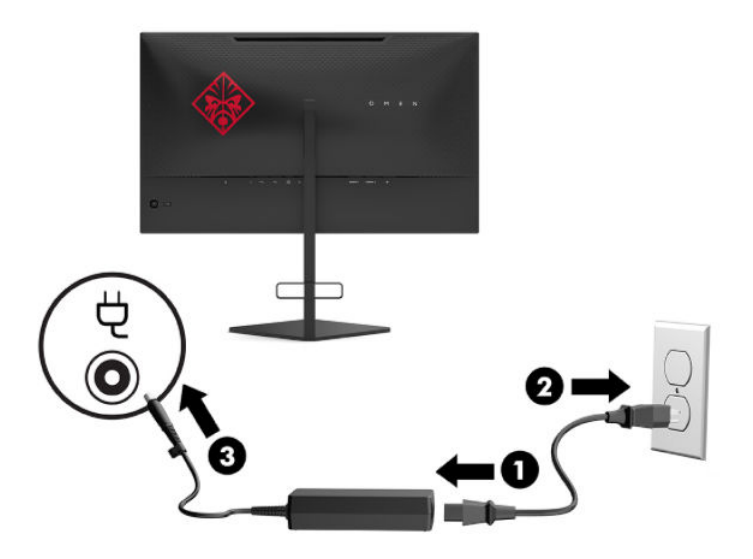

### **USB ierīču pievienošana**

Monitora aizmugurē ir iebūvēts viens USB B tipa ienākošais ports un divi USB A tipa izejas porti.

**PIEZĪME.** Lai iespējotu monitora USB A tipa izejas portus, USB ieejas B tipa kabelis no avota ierīces jāpievieno monitora aizmugurei.

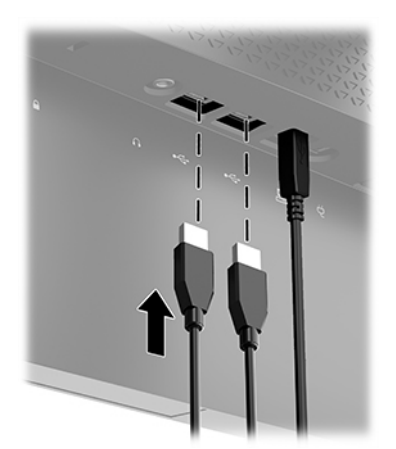

### <span id="page-15-0"></span>**Monitora pielāgošana**

- **BRĪDINĀJUMS!** Lai samazinātu nopietnas traumas risku, izlasiet *Drošas un ērtas lietošanas rokasgrāmatu*. Tajā ir aprakstīta pareiza darbstacijas uzstādīšana un pareiza datora lietotāja poza, kā arī veselības jautājumi un darba paņēmieni. *Drošas un ērtas lietošanas rokasgrāmatā* sniegta arī svarīga informācija par elektrisko un mehānisko drošību. *Drošas un ērtas lietošanas rokasgrāmata* ir atrodama vietnē [http://www.hp.com/ergo.](http://www.hp.com/ergo)
	- **1.** Nolieciet vai atlieciet displeja daļu, lai to iestatītu ērtā acu līmenī.

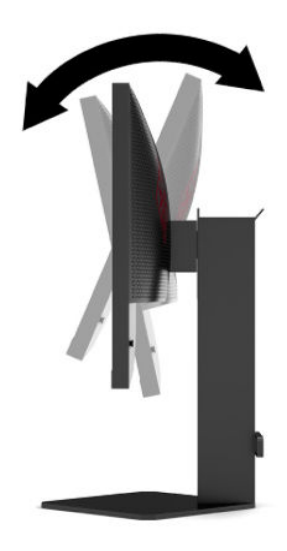

**2.** Pielāgojiet monitora augstumu ērtā stāvoklī jūsu konkrētajai darbstacijai. Monitora augšējā mala nedrīkst pārsniegt augstumu, kas ir paralēls jūsu acu augstumam. Monitors, kas novietots zemu un atgāzeniski, var būt ērtāks lietotājiem ar koriģējošajām lēcām. Monitoru vajadzētu pārvietot, lai pielāgotu darba pozai visas dienas garumā.

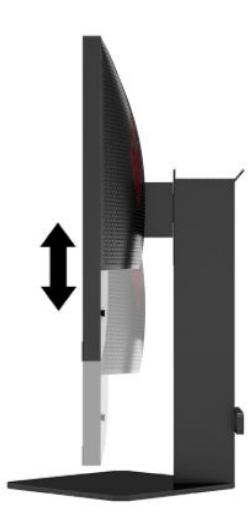

### <span id="page-16-0"></span>**Drošības kabeļa uzstādīšana**

Monitoru var nodrošināt, piestiprinot pie stacionāra objekta ar papildu drošības kabeli, ko piedāvā HP. Izmantojiet atslēgu, kas ir paredzēta slēdzenes pievienošanai un noņemšanai.

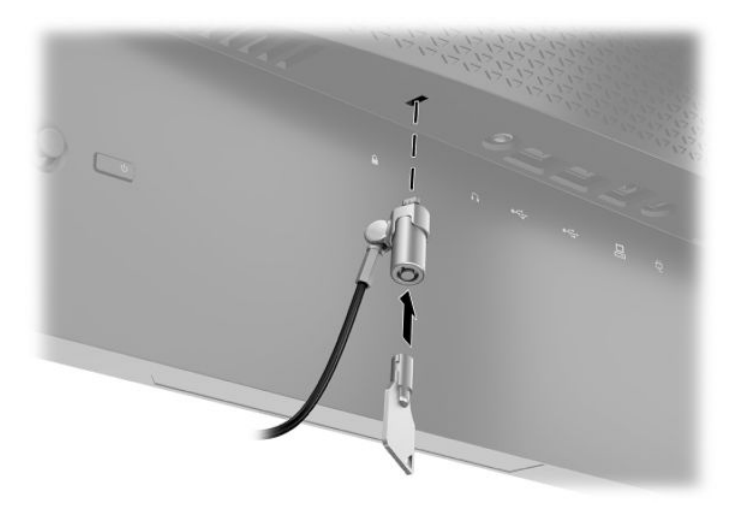

### **Austiņu uzglabāšana**

Monitoram statīva augšdaļā ir ērtai austiņu glabāšanai paredzēti austiņu āķi.

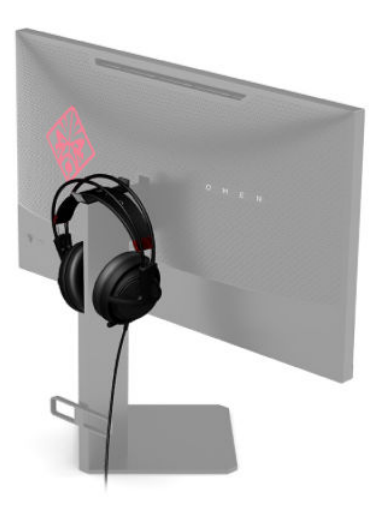

### **Monitora augšdaļas montāža**

Monitora augšdaļu var nostiprināt pie sienas, uz kustīgas sviras vai citas uzstādīšanas armatūras.

**SVARĪGI!** Šim monitoram atbilst VESA nozares standarta 100 mm montāžas caurumi. Lai pievienotu cita ražotāja montāžas armatūru pie monitora, vajadzīgas četras 10 mm garas 4 mm skrūves ar soli 0,7. Garākas skrūves var izraisīt monitora bojājumus. Ir svarīgi pārbaudīt, vai ražotāja montāžas risinājums atbilst VESA standartam un, saskaņā ar specifikāciju, var izturēt šī monitora svaru. Lai panāktu vislabāko rezultātu, lietojiet monitora komplektācijā iekļauto strāvas un video kabeli.

**PIEZĪME.** Paredzēts, ka šo aparātu var stiprināt uz Underwriter Laboratories vai Canadian Standards Association sarakstos iekļautās sienas montāžas skavas.

#### <span id="page-17-0"></span>**Monitora statīva noņemšana**

Jūs varat noņemt monitora augšdaļu no statīva, lai uzstādītu to uz sienas, monitora sviras vai cita montāžas kronšteina.

**SVARĪGI!** Pirms sākat monitora izjaukšanu, pārliecinieties, vai monitors ir izslēgts un visi kabeļus ir atvienoti.

- **1.** Atvienojiet un noņemiet no monitora visus kabeļus.
- **2.** Novietojiet monitoru uz līdzenas virsmas, kas pārklāta ar tīru, sausu drānu, ar priekšpusi uz leju.
- **3.** Izskrūvējiet abas statīva eņģu (1) apakšā esošās skrūves, un pēc tam nobīdiet statīvu no monitora augšdaļas (2).

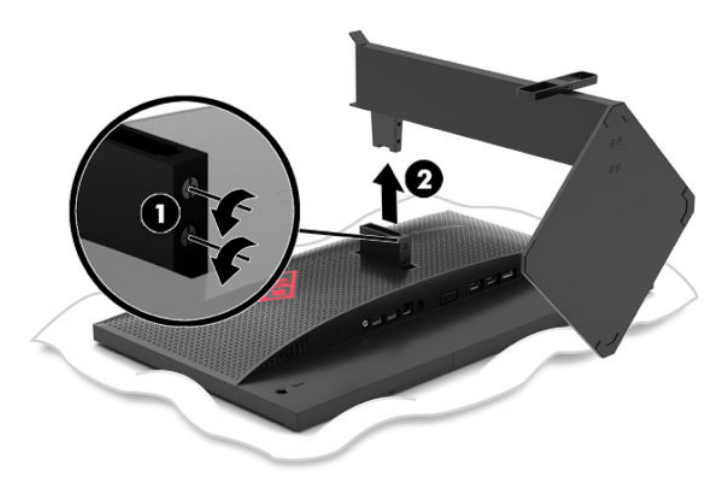

#### **VESA montāžas kronšteina pievienošana**

Komplektā ir iekļauts VESA montāžas kronšteins, ko var izmantot, lai monitora augšdaļu piestiprinātu pie sienas, uz kustīgas sviras vai pie cita montāžas kronšteina.

- **1.** Monitora statīva noņemšana. Skatiet sadaļu Monitora statīva noņemšana 10. lpp..
- **2.** Ievietojiet VESA montāžas kronšteinu spraugā, kas atrodas monitora augšdaļas eņģu (1) aizmugurē, un pēc tam uzstādiet abas skrūves (2), lai nostiprinātu skavu.

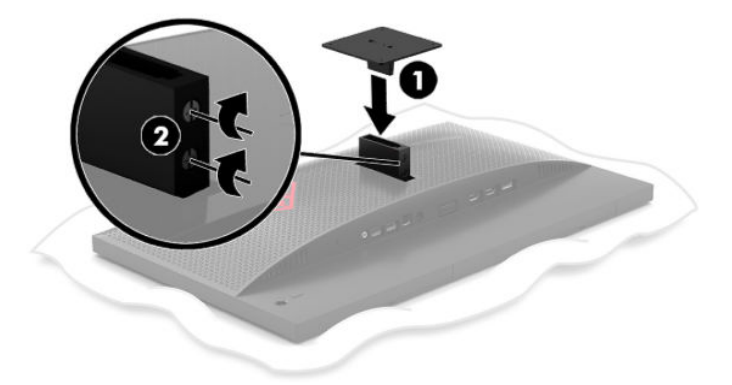

<span id="page-18-0"></span>**3.** Lai pievienotu monitora augšdaļu kustīgajai svirai vai citai montāžas ierīcei, ievietojiet četras montāžas skrūves caur urbumiem montāžas ierīces un VESA montāžas kronšteinā esošajos skrūvju caurumos.

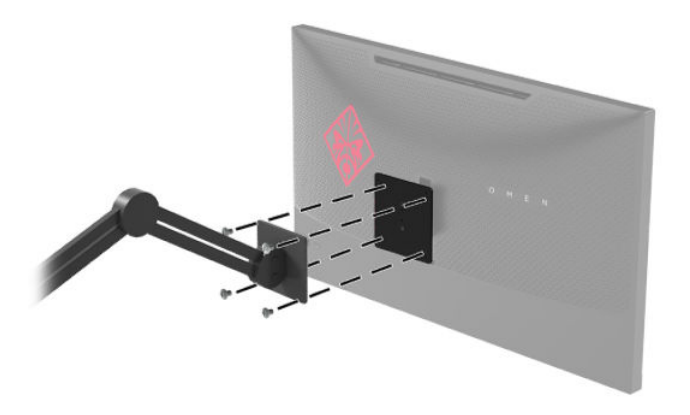

**SVARĪGI!** Piestiprinot monitoru pie sienas vai kustīgās sviras, sekojiet montāžas ierīces ražotāja sniegtajiem norādījumiem.

### **Monitora ieslēgšana**

- **1.** Nospiediet datora ieslēgšanas/izslēgšanas pogu, lai to ieslēgtu.
- **2.** Nospiediet monitora aizmugurē esošo ieslēgšanas/izslēgšanas pogu, lai to ieslēgtu.

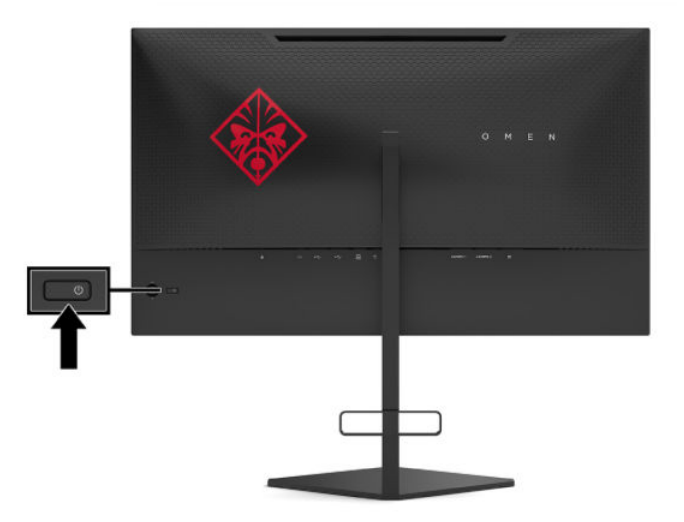

- **IZ SVARĪGI!** Iededzināta attēla defekts var veidoties monitoros, kas ekrānā rāda vienu un to pašu statisko attēlu 12 vai vairāk stundas pēc kārtas dīkstāves režīmā. Lai izvairītos no iededzinātā attēla defekta monitora ekrānā, vienmēr vajadzētu aktivizēt ekrānsaudzētāja lietojumprogrammu, vai izslēgt monitoru, ja tas ilgstoši netiks izmantots. Attēla saglabāšana ir stāvoklis, kas var rasties uz visiem šķidro kristālu displeja ekrāniem. Attēla iededzināšana monitorā nav iekļauta HP garantijā.
- PIEZĪME. Strāvas indikatoru var atspējot ekrānizvēlnē. Nospiediet ekrānizvēlnes kursorsviras centru un pēc tam atlasiet **Power** (Strāva). Atlasiet **Power LED** (Barošanas indikators) un tad atlasiet **Off** (Izslēgts).
- **PIEZĪME.** Ja barošanas pogu nospiežot, monitors nereaģē, iespējams, ka ir iespējota barošanas pogas bloķēšanas funkcija. Lai atspējotu šo funkciju, nospiediet barošanas pogu un turiet to nospiestu 10 sekundes.

Ieslēdzot monitoru, piecas sekundes tiek rādīts monitora statusa ziņojums. Ziņojums parāda, kurā ieejā pašlaik ir aktīvais signāls, automātiskā slēdža ievades iestatījums (ieslēgts vai izslēgts; noklusējuma vērtība ir "ieslēgts"), pašreizējo konstatēto displeja izšķirtspēju un ieteicamo iepriekš iestatīto (standarta) displeja izšķirtspēju.

Monitors automātiski meklē signālu pēdējai atrastajai aktīvajai ievadei un, ja signāls nav atrasts, izmanto pirmo konstatēto aktīvo monitora ievadi.

# <span id="page-20-0"></span>**2 Monitora lietošana**

# **Monitora draivera lejupielāde**

No vietnes<http://www.hp.com/support>var lejupielādēt un instalēt monitora INF (informācijas) draivera failu.

- **1.** Dodieties uz vietni [http://www.hp.com/support.](http://www.hp.com/support)
- **2.** Atlasiet **Software and Drivers** (Programmatūra un draiveri).
- **3.** Atlasiet sava produkta tipu.
- **4.** Meklēšanas laukā ievadiet sava HP monitora modeli un izpildiet ekrānā redzamās instrukcijas.

Šis monitors ir saderīgs ar Windows Plug and Play sistēmu, un monitors darbosies pareizi bez INF faila uzstādīšanas. Monitora Plug and Play saderībai nepieciešams, lai datora grafiskā karte būtu saderīga ar VESA DDC2 un lai monitors ir pievienots tieši grafikas kartei. Plug and Play nedarbojas, izmantojot atsevišķus BNC tipa savienotājus vai sadales buferus/kārbas.

## **Ekrānizvēlnes lietošana**

Ekrānizvēlne ir izmantojama, lai noregulētu ekrānā redzamo attēlu atbilstoši savām vēlmēm. Jūs varat piekļūt un veikt ekrānizvēlnes pielāgošanu, izmantojot ekrānizvēlnes kursorsviru, kas atrodas monitora aizmugurējā paneļa.

Lai atvērtu ekrānizvēlni un veiktu pielāgošanu, veiciet šādas darbības:

- **1.** Ja monitors vēl nav ieslēgts, nospiediet ieslēgšanas pogu, lai ieslēgtu monitoru.
- **2.** Lai piekļūtu ekrānizvēlnei, nospiediet ekrānizvēlnes centrā esošo kursorsviru.
- **3.** Lai pārvietotos pa izvēlnes iespējām, pārvietojiet kursorsviru uz augšu, uz leju, pa kreisi vai pa labi. Lai veiktu atlasi, nospiediet kursorsviras centru.

Šajā tabulā uzskaitīti ekrānizvēlnē esošie elementi.

| Galvenā izvēlne | <b>Apraksts</b>                                                                                                    |
|-----------------|----------------------------------------------------------------------------------------------------|
| Spēles          | Izvēlas un regulē spēlu preferences, piemēram, Adaptive-Sync, atbildes laiku, kadru nomainas<br>ātrumu, taimera pazinojumu, vizieri, apkārtējo apgaismojumu un vairāku monitoru savietošanu. |
| Attēls          | Regulē ekrāna attēlu, tostarp spilgtumu, kontrastu, dinamiskā kontrasta, gamma, asumu un attēla<br>mērogošanu.                                                                               |
| Krāsa           | Nodrošina dažāda veida krāsu standartus, kas konfigurē monitora stāvokļus atšķirīgās skatīšanās<br>situācijās.                                                                               |
| levade          | Atlasa video ieejas signālu (DisplayPort vai HDMI).                                                                                                    |
| Strāva          | Regulē strāvas iestatījumus.                                                                                                    |
| Izvēlne         | Pielāgo ekrānizvēlnes vadīklas.                                                                                                    |
| Pārvaldība      | Atiestata visus ekrānizvēlnes iestatījumus uz rūpnīcas noklusējuma iestatījumiem.                                                                                                    |

**2-1. tabula. Ekrānizvēlnes galvenās opcijas un to apraksti**

#### <span id="page-21-0"></span>**2-1. tabula. Ekrānizvēlnes galvenās opcijas un to apraksti (turpinājums)**

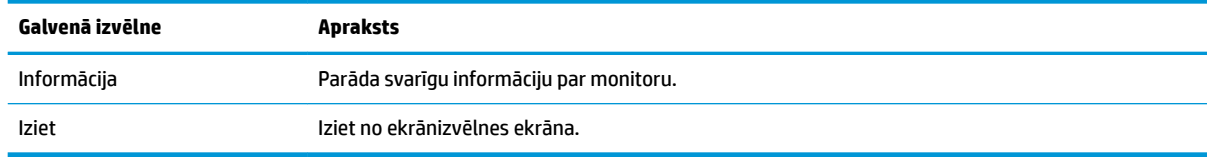

# **Displeja režīms**

Par monitora attēlošanas režīmiem tiek ziņots monitora statusa ziņojumos, kas parādās, kad monitors tiek ieslēgts un kad tiek nomainīta video ievade. Pašreizējais displeja režīms tiek parādīts izvēlnes logā **Information** (Informācija) un ekrānizvēlnes galvenās izvēlnes statusa joslas apgabala apakšdaļā. Ekspluatācijas režīmi ir **Normal** (Parastais) un **Adaptive-Sync**.

Kā ieslēgt Adaptive-Sync režīmu.

- **1.** Lai atvērtu ekrānizvēlni, nospiediet ekrānizvēlnes kursorsviras centru.
- **2.** Ekrānizvēlnē atlasiet **Gaming** (Spēles).
- **3.** Atlasiet **Adaptive-Sync** un tad atlasiet **On** (Ieslēgts).

**<sup>2</sup> PIEZĪME.** Adaptive-Sync izvēlnes noklusējuma iestatījums ir ieslēgts.

### **Automātiskā miega režīma izmantošana**

Monitors atbalsta ekrānizvēlnes opciju, ko dēvē par automātisko miega (Auto-Sleep) režīmu, kas ļauj jums iespējot vai atspējot samazinātas strāvas stāvokli monitoram. Ja automātiskais miega režīms ir iespējots (iespējots pēc noklusējuma), monitors pārslēdzas maza enerģijas patēriņa režīmā, kad dators norāda uz samazinātu strāvas padeves stāvokli (horizontālās vai vertikālās sinhronizācijas signāla trūkums).

Ieejot šajā samazinātās jaudas stāvoklī (miega režīmā), monitora ekrāns tiek bloķēts, pretgaisma ir izslēgta un strāvas gaismas indikators kļūst dzeltens. Samazinātās enerģijas stāvoklī monitors patērē mazāk nekā 0,5 W enerģijas. Monitors iziet no miega režīma, ja dators tam nosūta aktīvu signālu (piemēram, aktivizējot peli vai tastatūru).

Kā ekrānizvēlnē atspējot automātisko miega režīmu.

- **1.** Lai atvērtu ekrānizvēlni, nospiediet ekrānizvēlnes kursorsviras centru.
- **2.** Ekrānizvēlnē atlasiet **Power** (Strāva).
- **3.** Atlasiet **Auto-Sleep** un tad atlasiet **Off** (Izslēgts).

# <span id="page-22-0"></span>**Miega režīma taimera izmantošana**

Miega režīma taimera izvēlne tiek izmantota, lai ieprogrammētu monitoru, kā lietotāja iepriekšnoteiktos laikos ieiet samazinātas strāvas/miega stāvoklī un iziet no tā. Piemēram, varat iestatīt monitoru automātiski pāriet miega režīmā, 17:00 un pēc tam automātiski aktivizēties no miega režīma pie 8:00. Kad monitors ir miega režīmā, strāvas indikators mirgo dzeltenā krāsā.

Kā lietot miega režīma taimeri.

- **1.** Lai atvērtu ekrānizvēlni, nospiediet ekrānizvēlnes kursorsviras centru.
- **2.** Atlasiet **Power** (Strāva).
- **3.** Atlasiet **Sleep Timer** (Miega režīma taimeris) un pēc tam atlasiet **On** (Ieslēgts).
- **4.** Iestatīt laiku, kad jūs vēlaties, lai monitor pāriet miega režīmā un aktivizējas no miega režīma.

**PIEZĪME.** Miega režīma taimeris ir atspējots, ja ir aktīvs izslēgšanas taimeris.

## **Izslēgšanas taimera lietošana**

Izslēgšanas taimera izvēlne tiek izmantota, lai ieprogrammētu monitora automātisku izslēgšanos lietotāja izraudzītā laikā. Piemēram, jūs varat no rīta manuāli ieslēgt monitoru un nokonfigurēt izslēgšanās taimeri, lai tas automātiski izslēdzi monitoru, 18:00.

Kā ieslēgt izslēgšanās taimeri.

- **1.** Lai atvērtu ekrānizvēlni, nospiediet ekrānizvēlnes kursorsviras centru.
- **2.** Ekrānizvēlnē atlasiet **Power** (Strāva).
- **3.** Atlasiet **Power-Off Timer** (Izslēgšanās taimeris), pēc tam atlasiet **On** (Ieslēgt).
- **4.** Iestatīt laiku, kad vēlaties monitoru izslēgt.

**PIEZĪME.** Izslēgšanās taimeris ir atspējot, ja ir aktīvs miega režīma taimeris.

# **Apkārtnes apgaismojuma izmantošana**

Monitoram ir iebūvēta apkārtnes apgaismojuma funkcija, kas apgaismo darbvirsmu vai sienu un uzlabo spēļu spēlēšanas pieredzi. Varat pielāgot krāsu un apkārtējās vides apgaismojuma spilgtumu vai izslēgt to ekrānizvēlnes izvēlnē vai OMEN komandu centrā.

Kā pielāgot apkārtnes apgaismojumu.

- **1.** Lai atvērtu ekrānizvēlni, nospiediet ekrānizvēlnes kursorsviras centru.
- **2.** Ekrānizvēlnē atlasiet **Gaming** (Spēles) un pēc tam atlasiet **Ambient Lighting** (Apkārtnes apgaismojums).
- **3.** Atlasiet iestatījumu:
	- **Off** (Izslēgts): Tiek izslēgts apkārtnes apgaismojums.
	- **Task Light** (Uzdevuma gaismiņa): Veic baltās darbvirsmas gaismas regulēšanas regulēšanu labākas lasīšanas vai skatīšanās nolūkā.
	- **Fade** (Pāreja): Lēnām izslēdzas viena krāsa un ieslēdzas cita.
	- **Static Color** (Statiska krāsa): Iestata apkārtējās gaismas krāsu uz sarkanu, zaļu, zilu, dzeltenu, violetu, oranžu, ciāna vai pielāgotu.
- <span id="page-23-0"></span>● **Random Color** (Nejauša krāsa): Pēc nejaušības principa izvēlas apkārtējo apgaismojumu no statiskajām krāsām.
- **LED Brightness** (LED spilgtums): Pielāgo apkārtnes apgaismojuma spilgtumu.

**<sup>2</sup> PIEZĪME.** Apkārtnes apgaismojums pēc noklusējuma ir ieslēgts (Omen sarkans).

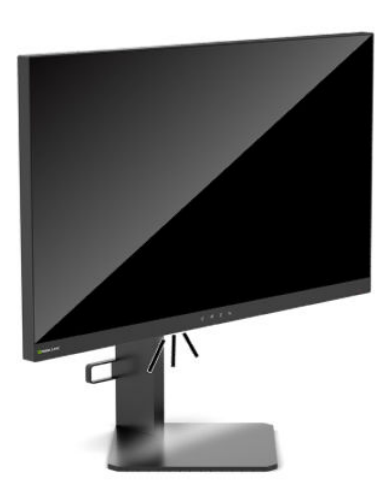

# **Ātrākas atbildes laika atlasīšana spēļu spēlēšanai**

Kā iestatīt ātrāku atbildes laiku.

- **1.** Nospiediet ekrānizvēlnes centrā esošo kursorsviru, lai atvērtu ekrānizvēlni.
- **2.** Atlasiet **Gaming** (Spēles) un pēc tam atlasiet **Response Time** (Atbildes laiks).
- **3.** Ritiniet cauri iestatījumu līmeņiem, lai palielinātu vai samazinātu atbildes laiku.
- **<sup>2</sup> PIEZĪME.** Noklusējuma reaģēšanas laiks iestatījums ir optimizēts spēļu vajadzībām. Visas veiktspējas specifikācijas kopā veido HP komponentu ražotāju nodrošinātās tipiskās specifikācijas; faktiskā veiktspēja var būt lielāka vai mazāka.

## **Zilās gaismas starojuma regulēšana**

Displeja izstarotās zilās gaismas izstarojuma samazināšana samazina acu pakļaušanu zilajai gaismai. HP monitori nodrošina iestatījumus, kas samazina zilās gaismas izstarojumu un rada relaksējošāku un mazāk stimulējošu attēlu, kad jūs redzat ekrānā esošo saturu.

Kā pielāgot patīkamu apgaismojumu:

- **1.** Lai atvērtu ekrānizvēlni, nospiediet ekrānizvēlnes kursorsviras centru.
- **2.** Atlasiet **Color** (Krāsu).
- **3.** Atlasiet Low Blue Light (Mazs zilās gaismas saturs) (TUV sertifikāts), kas uzlabo ērtumu acīm.

### **HP Enhance+ izmantošana**

HP Enhance+ krāsas apakšizvēlne/standarts sniedz papildu detalizācijas līmeni (asumu un kontrastu) statiskiem attēliem un kustību video, uzlabojot to izskatu. Trīs lietotāja izvēles opcijas ir zema, vidēja un augsta. Noklusējuma iestatījums uz vidējais.

<span id="page-24-0"></span>Kā ieslēgt HP Enhance+:

- **1.** Lai atvērtu ekrānizvēlni, nospiediet ekrānizvēlnes kursorsviras centru.
- **2.** Atlasiet **HP Enhance+**.
- **3.** Atlasiet vai nu **Low** (Zems), **Medium** (Vidējs), vai **High** (Augsts).

### **RGB pastiprinājuma kontroles izmantošana**

RGB iegūt vadīklu var izmantot, lai manuāli pielāgot jebkuru krāsu standarta krāsu temperatūru, padarot visas krāsu standartus par regulējamiem lietotāja režīmiem. Korekcija tiek saglabāta atsevišķi katram krāsas standartam.

Kā pielāgot krāsu temperatūru:

- **1.** Lai atvērtu ekrānizvēlni, nospiediet ekrānizvēlnes kursorsviras centru.
- **2.** Atlasiet **Color** (Krāsu).
- **3.** Izvēlieties **RGB Gain Control** (RGB pastiprinājuma kontrole).
- **4.** Atlasiet vai nu **Red Color ADJ SCALE GRAPHIC**, **Green Color ADJ SCALE GRAPHIC** vai **Blue Color ADJ SCALE GRAPHIC**.

**PIEZĪME.** Izejot no izvēlnes RGB krāsu iestatījumi tiks automātiski saglabāti.

### **Kadru nomaiņas ātruma apskate**

Ieslēdzot kadru nomaiņas ātruma funkciju, ir iespējams apskatīt pašreizējo aktīvās ieejas kadru skaitu sekundē (kadri/sek. jeb FSP) kā skaitli, kas parādīsies vienā ekrāna zonā. Pastāv krāsu un atrašanās vietas apakšizvēlnes, kur var atlasīt FSP teksta krāsas un atrašanās vietu ekrānā.

Kā apskatīt FSP ekrānā.

- **1.** Lai atvērtu ekrānizvēlni, nospiediet ekrānizvēlnes kursorsviras centru.
- **2.** Atlasiet **Gaming** (Spēles).
- **3.** Atlasiet **Frame Rate** (Kadru nomaiņas ātrums) un pēc tam atlasiet **On** (Ieslēgts).
- **4.** Iestatiet ekrānā attēlojamā FSP teksta krāsu un atrašanās vietu.

### **Taimera paziņojumu izmantošana**

Izvēlnē Message Timers (Taimera paziņojumi) tiek parādīti divu veidu taimeri, kas parāda iepriekš iestatītus atgādinājuma informācijas ziņojumus. Taimera iestatījuma izvēlnē ir ieslēgšanas/izslēgšanas opcija kā arī sākšanas, pārtraukšanas un atiestatīšanas vadības elementi. Atlasot On, tiek parādīta pašreizējā atlasītā taimera vērtību pašreizējā atlasītajā atrašanās vietā uz ekrāna. Pēc noklusējuma tas ir augšējā labajā stūrī.

Ekrānā redzamais taimera formāts sākotnēji parādīs minūtes un sekundes (0:00), un laika gaitā parādīs stundas. Ir divas atšķirīgas taimera paziņojumu opcijas, bet vienlaikus var izvēlēties tikai vienu taimeri (parastā laika skaitīšana jeb "Speedrun" vai atpakaļskaitīšana jeb "Countdown"). Abu taimeru opcijas ietver taimera skaitļu krāsu un atrašanās vietu uz ekrāna.

Kā izmantot taimera paziņojumu.

**PIEZĪME.** Kadru nomaiņas ātruma un taimera paziņojuma ekrānizvēlnes funkcijas izmanto vienus un tos pašus krāsas un atrašanās vietas iestatījumus.

- <span id="page-25-0"></span>**1.** Lai atvērtu ekrānizvēlni, nospiediet ekrānizvēlnes kursorsviras centru.
- **2.** Ekrānizvēlnē, atlasiet **Gaming** (Spēles).
- **3.** Atlasiet un pielāgojiet taimeri, izmantojot opcijas, kas aprakstītas zemāk.
	- **Laika skaitīšana uz priekšu**: Tas ir norises taimeris, kas rāda minūtes un sekundes (0:00). Tas sākas ar nulli un turpinās 24 stundas. Pēc tam, kad taimeris sasniedz 24 stundu ierobežojumu, tiek parādīts 20 sekunžu ziņojums, kas informē, ka taimera cikls ir beidzies. Šis taimeris ļauj uzskaitīt laiku, cik ilgi jūs pavadāt spēlei vai cita īpaša uzdevuma izpildei.
	- **Atpakaļskaitīšanas taimeris**: Pielāgošanas joslu var izmantot, lai izvēlētos sākuma laiku no vienas līdz pieciem minūtēm ar vienas minūtes soli, un pēc tam no 5 līdz 120 minūtēm, ar 5 minūšu soli. Taimeris skaita atpakaļ līdz 0:00 un pēc tam 20 sekundes ekrāna centrā tiek parādīts paziņojums. Ziņojumu apakšizvēlnē var izvēlēties precīzu ziņojumu, kas parādīsies uz ekrāna. Atpakaļskaitīšanas taimera noklusējuma vērtība ir 20 minūtes.
	- **Start** (Sākšana): Startē atlasīto taimeri.
	- **Stop** (Apturēšana): Aptur vai aptur taimeri, bet neatiestata to. Atlasot sākšanas opciju vēlreiz, taimera skaitītājs tiek turpināts.
	- **Reset** (Atiestatīšana): Atiestata taimera skaitītāju uz atlasīto sākuma vērtību.
	- **Message** (Paziņojums): Ļauj izvēlēties ekrāna paziņojumu, kas tiek parādīts pēc izvēlētā taimera termiņa beigām. Var izvēlēties šādus paziņojumus:
		- Spēļu taimera termiņš ir beidzies!
		- Lūdzu, pārtrauc spēli!
		- Paņem pārtraukumu!
		- Iestati datora atpakaļatskaiti!

Kā iestatīt taimera paziņojumu kā karsto taustiņu.

- **1.** Lai atvērtu ekrānizvēlni, nospiediet ekrānizvēlnes kursorsviras centru.
- **2.** Ekrānizvēlnē izvēlieties **Menu** (Izvēlne).
- **3.** Pogai, kuru vēlaties izmantot karstajam taustiņam, izvēlieties **Message Timer** (Taimera paziņojums).
- **4.** Izmantojiet šo karsto taustiņu, lai pārvietotos starp sākšanu un beigšanu, restartēšanu.

Izmantojot taimera paziņojumu karsto taustiņu, ir spēkā šādi nosacījumi:

- Ja ir aktivizēta viziera opcija, nospiežot taimera pazinojumu karsto taustiņu, tiek ieslēgts izvēlētais taimera paziņojums un izslēgts vizieris.
- Ja ir aktivizēta opcija FPS, nospiežot taimera ziņojumu karsto taustiņu, tiek ieslēgts izvēlētais ziņojumu taimeris un izslēgts FPS.
- Ja ir aktivizēts taimera ziņojums un ir aktivizēts FPS vai vizieris, tad taimera paziņojums tiek paslēpts, bet turpina darboties fonā.

# **Viziera funkcijas lietošana**

Viziera izvēlne ļauj, izmantojot turpmāk aprakstītās apakšizvēlnes, pielāgot dažādus monitora kontrolētos ekrānizvēlnes rādītāju raksturlielumus. Kā izmantot viziera opciju:

- <span id="page-26-0"></span>**1.** Lai atvērtu ekrānizvēlni, nospiediet ekrānizvēlnes kursorsviras centru.
- **2.** Ekrānizvēlnē, atlasiet **Gaming** (Spēles).
- **3.** Atlasiet **Crosshair** (Vizieris) un pēc tam atlasiet **On** (Ieslēgts).
- 4. Konfigurējiet vizieri, izmantojot šādas apakšizvēlnes.
	- **Configure** (Konfigurēšana): Atlasiet atsevišķas grafikas daļas, kas veido ekrāna vizieri/rādītāju, atlasot izvēles rūtiņas blakus opcijām, kuras vēlaties redzēt. Lai veidotu savu pielāgoto vizieri, var kombinēt vairākas opcijas. Viziera ekrānizvēlnes apakšdaļā tiks parādīts priekšskatījuma logs.
	- **Color** (Krāsa): Ļauj atlasīt viziera krāsu ekrānā.
	- **Location** (Atrašanās vieta): Ļauj atlasīt viziera atrašanās vietu ekrānā.

**<sup>2</sup> PIEZĪME.** Vizieris ekrānā neparādīsies, kamēr ekrānizvēlne netiks aizvērta.

## **Vairāku monitoru izlīdzināšanas funkcijas izmantošana**

Vairāku monitoru izlīdzināšanas funkcijas izmantošanas ekrānizvēlnes opcija attēlo pilnekrāna izlīdzinājuma modeli, kas palīdz iestatīt vairāku monitoru skatīšanu blakus. Izvēloties šo opciju, ekrānizvēlne tiek aizvērta un parādās izlīdzināšanas modelis pilnekrāna režīmā.

Kā lietot vairāku monitoru izlīdzināšanu.

- **1.** Lai atvērtu ekrānizvēlni, nospiediet ekrānizvēlnes kursorsviras centru.
- **2.** Ekrānizvēlnē, atlasiet **Gaming** (Spēles).
- **3.** Atlasiet **Multi-Monitor Align** (Vairāku monitoru izlīdzināšana), pēc tam atlasiet **On** (Ieslēgt).
- **4.** Lai izietu no modeļa, nospiediet kursorsviras vidējo pogu.

# <span id="page-27-0"></span>**3 Atbalsts un problēmu novēršana**

# **Biežāk sastopamo problēmu novēršana**

Šajā tabulā uzskaitītas iespējamās problēmas, katras problēmas iespējamais cēlonis un ieteicamie risinājumi.

#### **3-1. tabula. Bieži sastopamas problēmas un risinājumi**

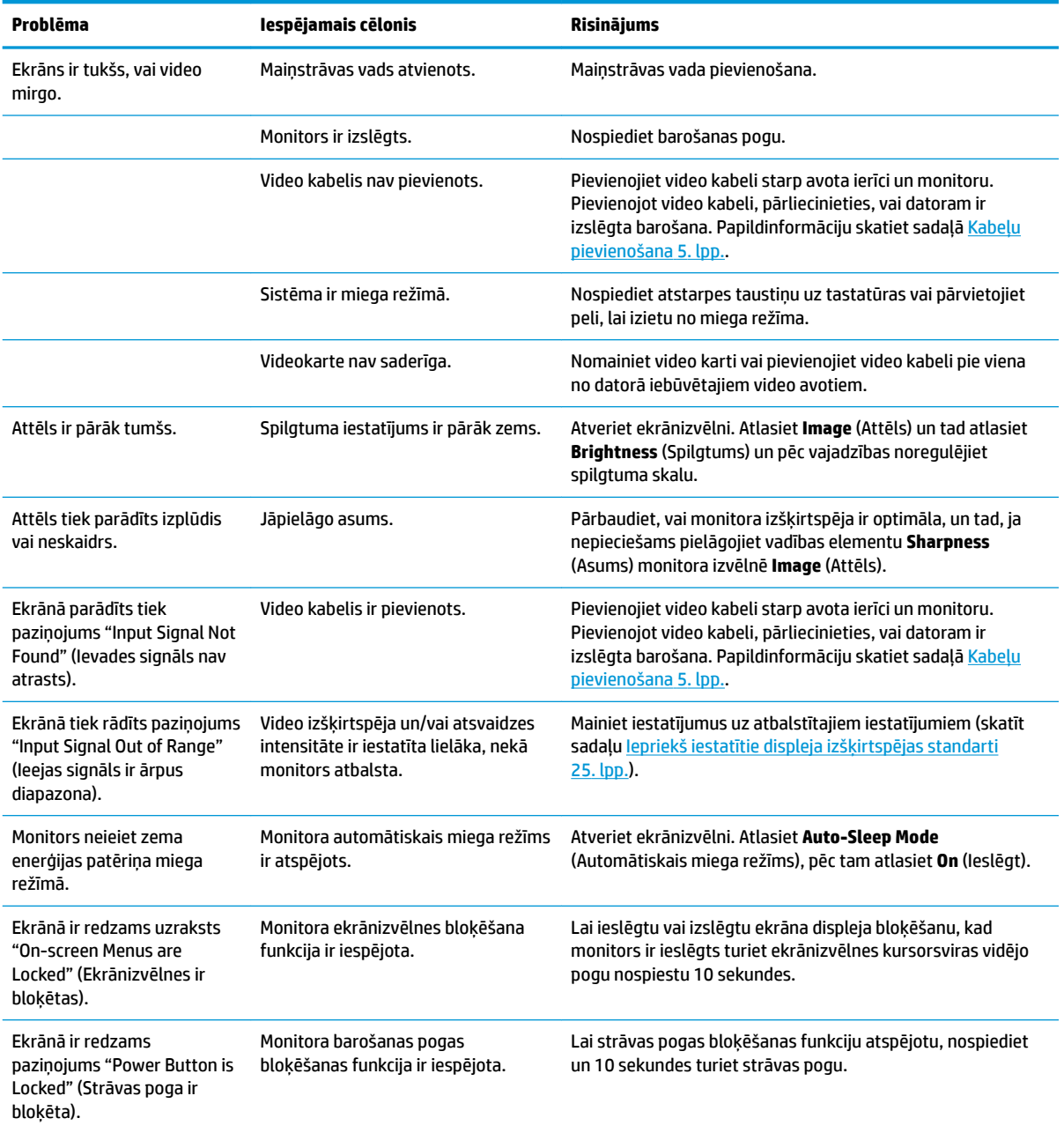

# <span id="page-28-0"></span>**Pogu bloķēšana**

Desmit sekundes turot nospiestu ekrānizvēlnes kursorsviras vidējo pogu, tiks bloķēta šo pogu funkcionalitāte. Funkcionalitāti var atjaunot, atkārtojot darbību. Šī funkcionalitāte ir pieejama tikai tad, ja monitors ir ieslēgts, redzams aktīvs signāls un ekrānizvēlne ir aizvērta.

## **Sazināšanās ar atbalsta dienestu**

Lai atrisinātu aparatūras vai programmatūras problēmu, dodieties uz vietni<http://www.hp.com/support>. Izmantojiet šo vietni, lai iegūtu vairāk informācijas par savu produktu, kā arī saites uz diskusiju forumiem un norādes par problēmu novēršanu. Varat arī atrast informāciju par to, kā sazināties ar HP un atvērt atbalsta saņemšanas pieteikuma formu.

# **Kā vērsties pēc tehniskā atbalsta**

Ja nevarat atrisināt problēmu, izmantojot šajā nodaļā sniegtos problēmu novēršanas padomus, var būt nepieciešams sazināties ar atbalsta dienestu. Kad zvanāt, ir nepieciešama šāda informācija:

- Monitora modeļa numurs
- lerīces sērijas numurs
- Uz rēķina norādītais iegādes datums
- Apstākļi, kādos radās problēma
- Saņemtie kļūdu ziņojumi
- Aparatūras konfigurācija
- Izmantotās aparatūras un programmatūras nosaukums un versija

## **Sērijas numura un izstrādājuma numura atrašana**

Sērijas numurs un produkta numurs atrodas uz uzlīmes, kas atrodama monitora augšdaļas apakšpusē. Šie numuri var būt nepieciešami, sazinoties ar HP par monitora modeli.

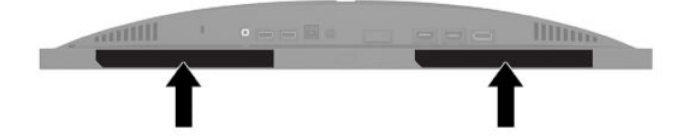

# <span id="page-29-0"></span>**4 Monitora apkope**

# **Norādījumi par apkopi**

Kā uzlabot monitora veiktspēju un palielinātu monitora kalpošanas laiku.

- Neatveriet monitora korpusu un nemēģiniet veikt šī produkta apkopi pašu spēkiem. Regulējiet tikai tās vadīklas, kas ir aprakstītas darba instrukcijās. Ja monitors nedarbojas pareizi vai ir nomests zemē, vai sabojāts, sazinieties ar pilnvarotu HP izplatītāju, pārdevēju vai pakalpojumu sniedzēju.
- Izmantojiet tikai šim monitoram paredzēto barošanas avotu un savienojumu, kā norādīts uz monitora etiķetes/aizmugures plāksnes.
- Pārliecinieties, vai maiņstrāvas kontaktligzdai pievienoto produktu kopējā patērētā strāva nepārsniedz maiņstrāvas kontaktligzdas strāvas parametrus un ka vadam pievienoto produktu kopējā patērētā strāva nepārsniedz vada parametrus. Atļautos strāvas stipruma parametrus (AMPS vai A) katrai ierīcei meklējiet barošanas uzlīmē.
- Monitoru uzstādiet tādas maiņstrāvas kontaktligzdas tuvumā, kurai var viegli piekļūt. Atvienojiet monitoru, stingri satverot spraudni un izvelkot to no maiņstrāvas kontaktligzdas. Nekad neatvienojiet monitoru, velkot vadu.
- Izslēdziet monitoru, kad tas netiek lietots, un izmantojiet ekrāna saudzēšanas programmu. To darot, būtiski palielinās monitora paredzamais kalpošanas laiks.
- **PIEZĪME.** Attēla iededzināšana monitorā nav iekļauta HP garantijā.
- Nenobloķējiet skapja spraugas un atveres un neuzbīdiet objektus uz tiem. Šie atveres nodrošina ventilāciju.
- Nenometiet monitoru zemē un nenovietojiet to uz nestabilas virsmas.
- Neko neuzlieciet maiņstrāvas vadam. Nestaigājiet pa vadu.
- Glabājiet monitoru labi vēdināmā vietā, tālu prom no pārmērīgas gaismas, karstuma vai mitruma.

#### **Monitora tīrīšana**

- **1.** Izslēdziet datoru un atvienojiet maiņstrāvas vadu no maiņstrāvas kontaktligzdas.
- **2.** Atvienojiet ārējās ierīces.
- **3.** Noslaukiet no monitora ekrāna un korpusa putekļus, izmantojot mīkstu un tīru antistatisko drāniņu.
- **4.** Gadījumos, kad ar to vien nepietiek, izmantojiet ūdens un izopropilspirta maisījumu attiecībā 50/50.
- **SVARĪGI!** Ekrāna un korpusa tīrīšanai nelietojiet tīrīšanas līdzekļus, kas satur naftas produktu materiālus, piemēram, benzolu, šķīdinātājus un citas gaistošas vielas. Šīs ķīmiskās vielas var izraisīt monitora bojājumus.

**SVARĪGI!** Uzsmidziniet tīrīšanas līdzekli uz drāniņas un ar samitrināto drāniņu saudzīgi noslaukiet ekrāna virsmu. Nekad nesmidziniet tīrīšanas līdzekli tieši uz ekrāna virsmas. Tas var iekļūt ierīcē un sabojāt elektroniku. Drānai jābūt mitrai, bet ne slapjai. Ventilācijas atverēs vai citos piekļuves vietās pilošs ūdens var izraisīt monitora bojājumus. Pirms lietošanas ļaujiet monitoram nožūt.

### <span id="page-30-0"></span>**Monitora transportēšana**

Glabājiet sākotnējo iesaiņojumu noliktavā. Tas var būt nepieciešams vēlāk, ja monitoru transportēsiet vai pārvietosiet.

# <span id="page-31-0"></span>**A** Tehniskā specifikācija

**PIEZĪME.** Visas specifikācijas kopā veido HP komponentu ražotāju nodrošinātās tipiskās specifikācijas; faktiskā veiktspēja var būt lielāka vai mazāka.

Lai saņemtu jaunākās specifikācijas vai papildu specifikācijas par šo izstrādājumu, dodieties uz vietni <http://www.hp.com/go/quickspecs/>un meklējiet sava modeļa konkrētās QuickSpecs specifikācijas.

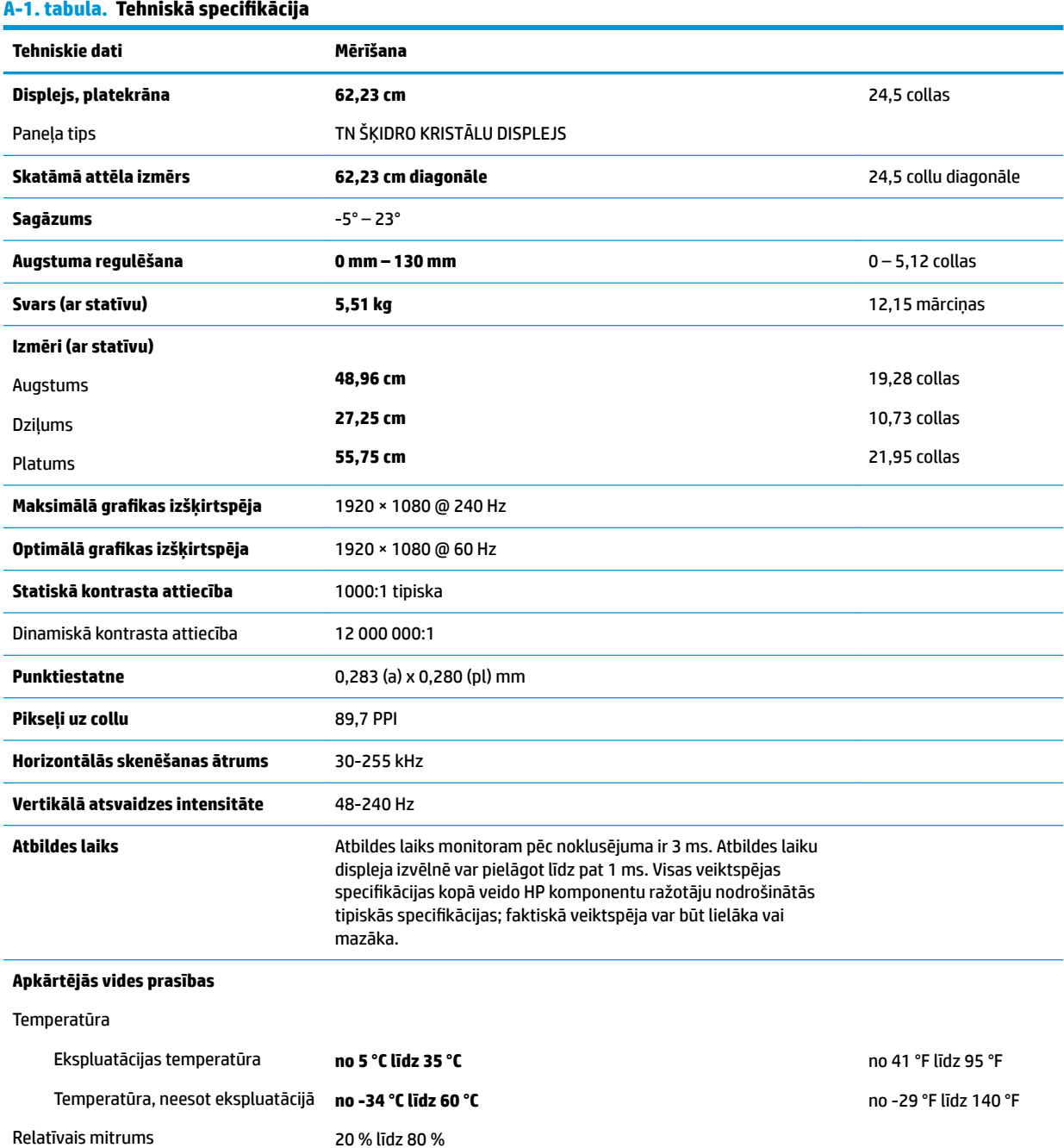

#### <span id="page-32-0"></span>**A-1. tabula. Tehniskā specifikācija (turpinājums)**

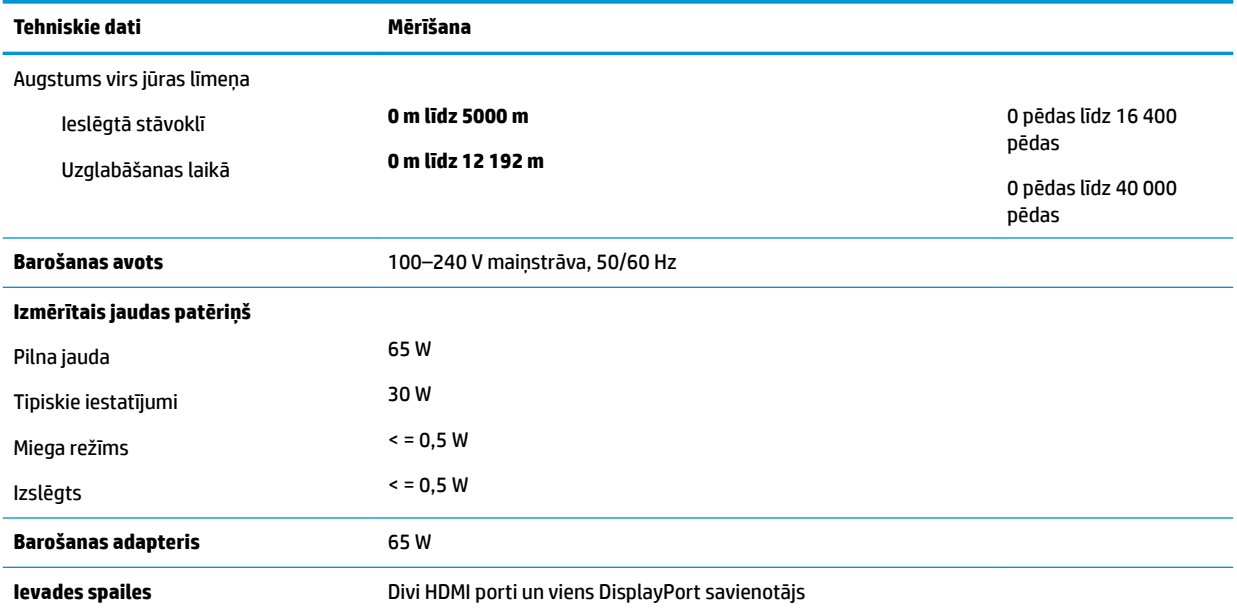

# **Iepriekš iestatītie displeja izšķirtspējas standarti**

Displeja izšķirtspējas, kas atrodamas zemāk redzamajā sarakstā, ir izmantotas datora visbiežāk izmantotajos režīmos un ir iestatītas kā noklusējuma iestatījumi. Monitors automātiski atpazīst šos iepriekš iestatītos režīmus, un tie ekrānā tiks parādīti pareizā lielumā un centrējumā.

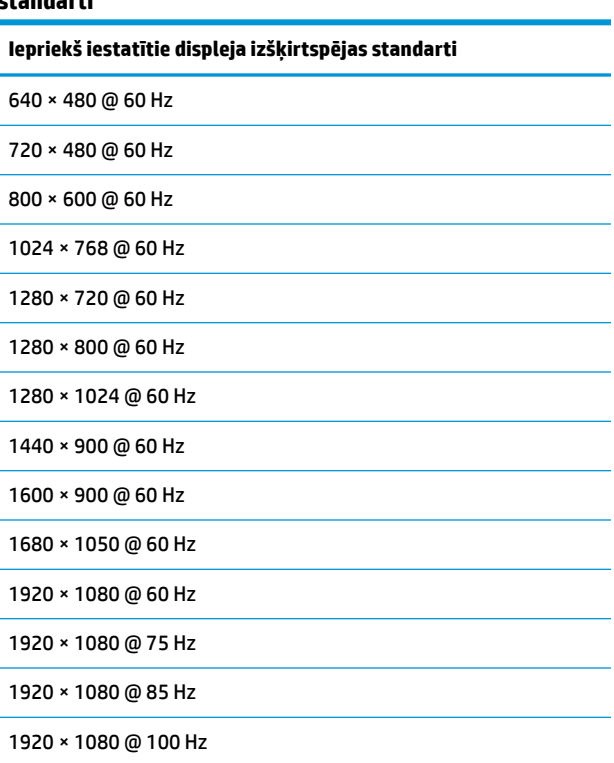

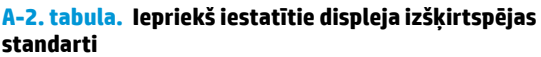

<span id="page-33-0"></span>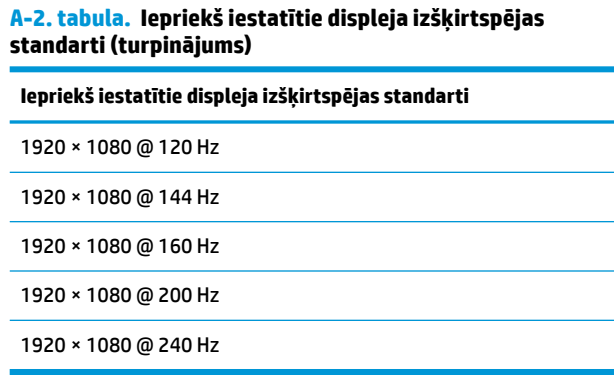

### **Ieiešana lietotāja režīmos**

Šādos gadījumos videokartes signāls var reizēm pieprasīt nestandarta režīmu:

- · Jūs nelietojat standartizētu grafikas adapteri.
- Jūs nelietojat standarta režīmu.

Ja tas notiek, jums var būt nepieciešams izlasīt monitora ekrāna parametrus, izmantojot ekrānizvēlni. Izmaiņas var veikt jebkuram vai visiem šiem režīmiem un saglabāt atmiņā. Monitors automātiski saglabā jauno iestatījumu un pēc tam atpazīst jauno režīmu tāpat, kā to dara standarta režīmā. Papildus rūpnīcā iepriekš iestatītajiem (standarta) režīmiem pastāv vismaz astiņi lietotāja režīmi, ko var ievadīt un saglabāt.

# <span id="page-34-0"></span>**B Pieejamība**

# **Pieejamība**

HP strādā, lai ieaustu uzņēmuma audeklā dažādību, iekļaušanu un darba un personīgās dzīves līdzsvaru tā, lai tas atspoguļotos visās mūsu darbībās. Šeit ir iekļauti daži piemēri tam, kā mēs izmantojam atšķirības, lai strādātu pie iekļaujošas vides izveides, kuras mērķis ir ļaut cilvēkiem visā pasaulē izmantot tehnoloģiju iespējas.

#### **Nepieciešamo tehnoloģijas rīku atrašana**

Tehnoloģijas var atklāt jūsu cilvēcisko potenciālu. Palīgtehnoloģijas palīdz pārvarēt šķēršļus un ļauj baudīt neatkarīgu dzīvesveidu mājās, darbā un kopienā. Palīgtehnoloģijas palīdz palielināt, uzturēt un uzlabot elektronisko un informācijas tehnoloģiju funkcionālo kapacitāti. Papildinformāciju skatiet sadaļā [Vislabāko](#page-35-0)  [palīgtehnoloģiju atrašana](#page-35-0) 28. lpp.

#### **Mūsu saistības**

HP ir apņēmies nodrošināt produktus un pakalpojumus, kas ir pieejami personām ar invaliditāti. Šī apņemšanās ir saistīta ar mūsu uzņēmuma dažādošanas uzdevumiem un palīdz mums nodrošināt, ka tehnoloģiju priekšrocības ir pieejamas visiem.

Mūsu pieejamības mērķis ir veidot, ražot un reklamēt tādus produktus un pakalpojumus, ko var efektīvi izmantot ikviens, tostarp cilvēki ar invaliditāti, to darot vai nu patstāvīgi, vai izmantojot atbilstošas palīgierīces.

Lai sasniegtu mūsu mērķi, šī pieejamības politika nosaka septiņus galvenos uzdevumus, ar kuriem būs saistītas mūsu uzņēmuma darbības. Tiek sagaidīts, ka visi HP vadītāji un darbinieki atbalstīs šos uzdevumus un piedalīsies to īstenošanā saskaņā ar viņu amatiem un pienākumiem.

- Palielināt informētību par pieejamības problēmām mūsu uzņēmuma ietvaros un nodrošināt mūsu darbiniekiem apmācību, kas nepieciešama, lai izstrādātu, ražotu, reklamētu un nodrošinātu visiem pieejamus produktus un pakalpojumus.
- Izveidot pieejamības pamatnostādnes attiecībā uzproduktiem un pakalpojumiem un pieprasīt, lai produktu izstrādes grupas atskaitās par šo pamatnostādņu īstenošanu, ja tas ir iespējams konkurences, tehnisku vai ekonomisku apstākļu dēļ.
- Iesaistīt personas ar invaliditāti pieejamības pamatnostādņu izveidē un produktu un pakalpojumu izstrādē un testēšanā.
- Dokumentēt informāciju par pieejamības līdzekļiem un pieejamā formā publiskot informāciju par produktiem un pakalpojumiem.
- Izveidot sadarbības attiecības ar vadošo palīgtehnoloģiju un risinājumu pakalpojumu sniedzējiem.
- Atbalstīt iekšējus un ārējus pētījumus un izstrādi, kas uzlabos ar mūsu produktiem un pakalpojumiem saistītās palīgtehnoloģijas.
- Atbalstīt un sniegt ieguldījumu ar pieejamības jomu saistītu rūpniecības standartu un pamatnostādņu pilnveidošanā.

### <span id="page-35-0"></span>**Starptautiskā pieejamības profesionāļu asociācija (IAAP)**

IAAP ir bezpeļņas asociācija, kuras darbība ir vērsta uz pieejamības jomas pilnveidošanu ar tīklošanas, izglītības un sertifikācijas palīdzību. Tās uzdevums ir palīdzēt pieejamības jomas profesionāļiem izveidot un attīstīt viņu karjeru un veiksmīgāk rosināt organizācijas iekļaut pieejamības risinājumus viņu produktos un infrastruktūrā.

HP ir viens no šīs asociācijas dibinātājiem, un mēs tai pievienojāmies, lai kopā ar citām organizācijām attīstītu pieejamības nozari. Šī apņemšanās atbalsta mūsu uzņēmuma pieejamības mērķi — izstrādāt, ražot un reklamēt produktus un pakalpojumus, ko var efektīvi izmantot personas ar invaliditāti.

IAAP palielina mūsu profesionalitāti, visā pasaulē apvienojot privātpersonas, studentus un organizācijas, kuras vēlas mācīties viena no otras. Ja vēlaties iegūt papildinformāciju, apmeklējiet vietni <http://www.accessibilityassociation.org>, lai pievienotos tiešsaistes kopienai, abonētu biļetenus un uzzinātu vairāk par dalības iespējām.

### **Vislabāko palīgtehnoloģiju atrašana**

Lietotājiem, tostarp cilvēkiem ar invaliditāti vai ar vecumu saistītiem ierobežojumiem, vajadzētu nodrošināt iespēju sazināties, izpausties un uzzināt par notikumiem pasaulē, izmantojot tehnoloģijas. HP ir apņēmies palielināt informētību par pieejamības problēmām HP ietvaros un mūsu klientu un partneru vidū. Neatkarīgi no tā, vai tas ir liela izmēra fonts, kas atvieglo uzdevumu jūsu acīm, vai balss atpazīšana, kas ļauj jums atpūtināt rokas, vai jebkuras citas palīgtehnoloģijas, kas var palīdzēt jūsu konkrētajā situācijā — plašs dažādu palīgtehnoloģiju klāsts atvieglo HP produktu lietošanu. Kā izvēlēties palīgtehnoloģijas?

#### **Jūsu vajadzību novērtēšana**

Tehnoloģijas var atklāt jūsu potenciālu. Palīgtehnoloģijas palīdz pārvarēt šķēršļus un ļauj baudīt neatkarīgu dzīvesveidu mājās, darbā un kopienā. Palīgtehnoloģijas (AT) palīdz palielināt, uzturēt un uzlabot elektronisko un informācijas tehnoloģiju funkcionālo kapacitāti.

Jūs varat izvēlēties no plaša palīgtehnoloģiju klāsta. Jūsu palīgtehnoloģiju novērtējumam vajadzētu ļaut jums novērtēt vairākus produktus, atbildēt uz jūsu jautājumiem un atvieglot jūsu situācijai piemērotāko risinājumu atlasi. Jūs uzzināsit, ka profesionāļi, kas ir kvalificēti veikt palīgtehnoloģiju novērtējumus, nāk no dažādām nozarēm, ietver personas, kurām ir fizioterapeita, ergoterapeita vai citas jomas licence vai sertifikāts. Arī citas personas, kurām nav sertifikātu vai licenču, var sniegt novērtēšanas informāciju. Jūs vēlēsieties uzzināt vairāk par privātpersonu pieredzi, zināšanu līmeni un atalgojumu, lai noteiktu, vai tie ir piemēroti jūsu vajadzībām.

#### **HP produktu pieejamība**

Šajās saitēs sniegta informācija par dažādos HP produktos iekļautajiem pieejamības līdzekļiem un palīgtehnoloģijām, ja tādas ir pieejamas. Šie resursi palīdzēs jums atlasīt konkrētus palīgtehnoloģiju līdzekļus un produktus, kas ir piemērotākie jūsu situācijai.

- [HP Elite x3 pieejamības opcijas \(Windows 10 Mobile\)](http://support.hp.com/us-en/document/c05227029)
- [HP datori Windows 7 pieejamības opcijas](http://support.hp.com/us-en/document/c03543992)
- [HP datori Windows 8 pieejamības opcijas](http://support.hp.com/us-en/document/c03672465)
- [HP datori Windows 10 pieejamības opcijas](http://support.hp.com/us-en/document/c04763942)
- [HP Slate 7 planšetdatori pieejamības līdzekļu iespējošana jūsu HP planšetdatorā \(Android 4.1 / Jelly](http://support.hp.com/us-en/document/c03678316) [Bean\)](http://support.hp.com/us-en/document/c03678316)
- [HP SlateBook datori pieejamības līdzekļu iespējošana \(Android 4.3, 4.2 / Jelly Bean\)](http://support.hp.com/us-en/document/c03790408)
- <span id="page-36-0"></span>● [HP Chromebook datori — pieejamības līdzekļu iespējošāna jūsu HP Chromebook vai Chromebox](http://support.hp.com/us-en/document/c03664517)  [\(Chrome OS\)](http://support.hp.com/us-en/document/c03664517)
- [HP iepirkšanās perifērijas ierīces HP produktiem](http://store.hp.com/us/en/ContentView?eSpotName=Accessories&storeId=10151&langId=-1&catalogId=10051)

Ja jums nepieciešams papildu atbalsts saistībā ar jūsu HP produkta pieejamības līdzekļiem, skatiet sadaļu [Sazināšanās ar atbalsta dienestu](#page-40-0) 33. lpp.

Papildu saites uz ārējo partneru un piegādātāju tīmekļa vietnēm, kuri var sniegt papildu palīdzību:

- Microsoft Pieejamības informācija (Windows 7, Windows 8, Windows 10, Microsoft Office)
- [Google produktu pieejamības informācija \(Android, Chrome, Google lietojumprogrammas\)](http://www.google.com/accessibility/products)
- [Palīgtehnoloģijas sakārtotas pēc veselības traucējumu tipa](http://www8.hp.com/us/en/hp-information/accessibility-aging/at-product-impairment.html)
- [Palīgtehnoloģijas sakārtotas pēc produkta tipa](http://www8.hp.com/us/en/hp-information/accessibility-aging/at-product-type.html)
- [Palīgtehnoloģiju pārdevēji un produktu apraksti](http://www8.hp.com/us/en/hp-information/accessibility-aging/at-product-descriptions.html)
- [Palīgtehnoloģiju nozares asociācija \(ATIA\)](http://www.atia.org/)

# **Standarti un tiesību akti**

#### **Standarti**

Federālo iepirkuma noteikumu (FAR) standartu 508. sadaļu sagatavoja ASV Pieejamības padome, lai noteiktu informācijas un komunikācijas tehnoloģiju (IKT) pieejamību personām ar fiziskiem, maņu orgānu vai garīgiem traucējumiem. Standarti satur tehniskus kritērijus, kas raksturīgi dažāda veida tehnoloģijām, kā arī uz veiktspēju balstītas prasības, kas koncentrējas uz attiecīgo produktu funkcionālajām iespējām. Noteikti kritēriji tiek piemēroti lietojumprogrammām un operētājsistēmām, uz tīmekli balstītai informācijai un lietojumprogrammām, datoriem, telekomunikāciju produktiem, video un multividei, un autonomiem slēgtiem produktiem.

#### **Pilnvara 376 – EN 301 549**

Standartu EN 301 549 pilnvaras 376 ietvaros izveidoja Eiropas Savienība, kā pamatu IKT produktu publiskajam iepirkumam paredzētai tiešsaistes rīkkopai. Standarts nosaka funkcionālas pieejamības prasības, kas attiecas uz IKT produktiem un pakalpojumiem, tajā ietvertas arī testēšanas procedūras un katrai pieejamības prasībai atbilstošās novērtēšanas metodes.

#### **Tīmekļa satura pieejamības pamatnostādnes (WCAG)**

Tīmekļa satura pieejamības pamatnostādnes (WCAG), kas iekļautas W3C Tīmekļa pieejamības iniciatīvā (WAI), palīdz tīmekļa vietņu izstrādātājiem un attīstītājiem izveidot vietnes, kas ir atbilstošākas personu ar invaliditāti un ar vecumu saistītiem ierobežojumiem vajadzībām. Tīmekļa satura pieejamības pamatnostādnes attīsta visa veida tīmekļa satura (teksta, attēlu, audio un video) un tīmekļa lietojumprogrammu pieejamību. Tīmekļa satura pieejamības pamatnostādņu ievērošanu iespējams precīzi pārbaudīt, tāsir viegli saprotamas un izmantojamas, kā arī sniedz tīmekļa vietņu izstrādātājiem iespējas ieviest jauninājumus. Tīmekļa satura pieejamības pamatnostādnes ir apstiprinātas arī ar nosaukumu [ISO/IEC](http://www.iso.org/iso/iso_catalogue/catalogue_tc/catalogue_detail.htm?csnumber=58625/)  [40500:2012.](http://www.iso.org/iso/iso_catalogue/catalogue_tc/catalogue_detail.htm?csnumber=58625/)

Tīmekļa satura pieejamības pamatnostādnēs īpaša uzmanība vērsta uz tīmekļa piekļuves šķēršļiem, ar kuriem saskaras lietotāji ar redzes, dzirdes, fiziskiem, garīgiem vai neiroloģiskiem traucējumiem un vecāka gadu gājuma tīmekļa lietotāji ar pieejamības nepieciešamībām. Tīmekļa satura pieejamības pamatnostādnēs ir sniegts pieejama satura raksturojums.

- <span id="page-37-0"></span>● **Uztverams** (piemēram, runājot par teksta alternatīvām — attēliem, titriem — audio, izskata pielāgošanas iespējām un krāsu kontrastu).
- **Darbināms** (runājot par tastatūras piekļuvi, krāsu kontrastu, ievades laiku, izvairīšanos no lēkmes un navigācijas iespējām).
- **Saprotams** (runājot par salasāmību, paredzamību un ievades palīdzību).
- **Robusts** (piemēram, runājot par saderību ar palīgtehnoloģijām).

#### **Likumi un noteikumi**

IT un informācijas pieejamība ir kļuvusi par jomu, kurā tiesību aktu nozīme arvien paaugstinās. Šajā sadaļā ir iekļautas saites uz informāciju par galvenajiem tiesību aktiem, noteikumiem un standartiem.

- **[Latvija](http://www8.hp.com/us/en/hp-information/accessibility-aging/legislation-regulation.html#united-states)**
- <u>[Kanāda](http://www8.hp.com/us/en/hp-information/accessibility-aging/legislation-regulation.html#canada)</u>
- **[Eiropa](http://www8.hp.com/us/en/hp-information/accessibility-aging/legislation-regulation.html#europe)**
- [Apvienotā Karaliste](http://www8.hp.com/us/en/hp-information/accessibility-aging/legislation-regulation.html#united-kingdom)
- **[Austrālija](http://www8.hp.com/us/en/hp-information/accessibility-aging/legislation-regulation.html#australia)**
- [Visā pasaulē](http://www8.hp.com/us/en/hp-information/accessibility-aging/legislation-regulation.html#worldwide)

#### **Latvija**

Rehabilitation Act [Likuma par rehabilitāciju] 508. sadaļā noteikts, ka aģentūrām ir jānorāda, kādi standarti attiecas uz IKT iepirkumiem, jāveic tirgus izpēte, lai noteiktu pieejamu produktu un pakalpojumu esamību, un jādokumentē veiktās tirgus izpētes rezultāti. Palīdzība saistībā ar 508. sadaļas prasību ievērošanu tiek sniegta šādos avotos:

- [www.section508.gov](https://www.section508.gov/)
- **[Buy Accessible](https://buyaccessible.gov)**

ASV Pieejamības padome pašlaik strādā pie 508. sadaļas standartu atjaunināšanas. Šajā darbā uzmanība tiks pievērsta jaunajām tehnoloģijām un citām jomām, kur nepieciešams veikt izmaiņas standartos. Papildinformāciju skatiet [atjaunotajā 508. sadaļā](http://www.access-board.gov/guidelines-and-standards/communications-and-it/about-the-ict-refresh).

Telecommunications Act [Likuma par telekomunikācijām] 255. sadaļā noteikts, ka telekomunikāciju produktiem un pakalpojumiem jābūt pieejamiem personām ar invaliditāti. FCC noteikumi aptver visu tālruņu tīkla aprīkojuma aparatūru un programmatūru un telekomunikāciju aprīkojumu, kas tiek izmantots mājās vai birojā. Šāds aprīkojums ietver tālruņus, bezvadu austiņas, faksa mašīnas, automātiskos atbildētājus un peidžerus. FCC noteikumi attiecas arī uz pamata un īpašajiem telekomunikāciju pakalpojumiem, tostarp regulāri tālruņa zvani, gaidošie izsaukumi, ātrā numura sastādīšana, zvanu pāradresēšana, datora nodrošināti informatīvie pakalpojumi, zvanu pārraudzīšana, zvanītāja ID, zvana izsekošana un atkārtota numura sastādīšana, kā arī balss pasts un interaktīva balss atbildes sistēma, kas nodrošina zvanītājiem izvēļņu pieejamību. Lai iegūtu papildinformāciju, apmeklējiet vietni Federālās sakaru komisijas 255. sadaļas [informācija](http://www.fcc.gov/guides/telecommunications-access-people-disabilities).

#### **21st Century Communications and Video Accessibility Act (CVAA) [Likums par 21. gadsimta komunikāciju un video pieejamību]**

Lai palielinātu pieejamību personām ar invaliditāti, CVAA precizē ASV Federālo komunikāciju likumu, atjauninot pieejamības jomas tiesību aktus, kas pieņemti 20. gadsimta 80. un 90. gados, kā arī ietverot jaunos digitālos, platjoslas un mobilos jauninājumus. Šos noteikumus ir pieņēmusi FCC, un tiem ir piešķirts nosaukums 47 CFR 14. un 79. daļa.

<span id="page-38-0"></span>● [FCC rokasgrāmata par CVAA piemērošanu](https://www.fcc.gov/consumers/guides/21st-century-communications-and-video-accessibility-act-cvaa)

#### Citi ASV tiesību akti un iniciatīvas

Americans with Disabilities Act (ADA) [Likums par amerikāņu ar invaliditāti tiesībām], [Telecommunications Act \[Likums par telekomunikācijām\], the Rehabilitation Act \[Likums par](http://www.ada.gov/cguide.htm) [rehabilitāciju\] un citi tiesību akti.](http://www.ada.gov/cguide.htm)

#### **Kanāda**

The Accessibility for Ontarians with Disabilities Act (AODA) [Likums par pieejamību Ontario provinces iedzīvotājiem ar invaliditāti] tika pieņemts, lai izveidotu un ieviestu pieejamības standartus un padarītu preces, pakalpojumus un infrastruktūru pieejamu Ontrario provinces iedzīvotājiem ar invaliditāti, kā arī veicinātu personu ar invaliditāti iesaistīšanos pieejamības standartu izveidē. Pirmais AODA standarts ir klientu apkalpošanas standarts, tomēr tiek izstrādāti arī standarti transporta, darba un informācijas un komunikācijas jomai. AODA attiecas uz Ontario provinces valdību, Likumdošanas asambleju, katru noteikto publiskā sektora organizāciju un katru personu vai organizāciju, kas nodrošina preces, pakalpojumus vai infrastruktūru sabiedrībai vai citām trešajām personām, kurā vismaz viens darbinieks atrodas Ontario; turklāt pieejamības veicināšanas pasākumi jāīsteno līdz 2025. gada 1. janvārim (ieskaitot). Lai iegūtu papildinformāciju, skatiet tīmekļa vietni [The Accessibility for Ontarians with Disabilities Act \(AODA\).](http://www8.hp.com/ca/en/hp-information/accessibility-aging/canadaaoda.html)

#### **Eiropa**

ES pilnvara 376 ETSI Tehniskais ziņojums ETSI DTR 102 612: "Cilvēka faktori (CF); Eiropas pieejamības prasības IKT jomas produktu un pakalpojumu publiskajam iepirkumam (Eiropas Komisijas pilnvara M 376, 1. posms)" ir publicēta.

Pamatojums: trīs Eiropas standartizācijas organizācijas ir izveidojušas divas paralēlas projektu grupas, lai veiktu darbu, kas noteikts Eiropas Komisijas dokumentā "Pilnvara 376 CEN, CENELEC un ETSI attiecībā uz atbalstu pieejamības prasību īstenošanai IKT jomas produktu un pakalpojumu publisko iepirkumu procedūrās".

ETSI TC Cilvēka faktoru speciālistu darba grupa 333 ir izveidojusi ETSI DTR 102 612. Turpmāka informācija par darbu, ko veikusi STF333 (tas ir, Darba uzdevumi, kuros precizēti detalizēti darba uzdevumi, darbam atvēlētā laika plāns, iepriekšējie dokumentu projekti, saņemto komentāru saraksts un darba grupas kontaktinformācija) ir pieejama tīmekļa vietnē [Īpašā darba grupa 333.](https://portal.etsi.org/home.aspx)

Daļas, kas saistītas ar piemērotu pārbaužu un atbilstības shēmu novērtējumu, tika īstenotas paralēla projekta ietvaros un irsīki aprakstītas CEN BT/WG185/PT. Lai saņemtu papildinformāciju, dodieties uz CEN projektu grupas tīmekļa vietni. Abi projekti tiek cieši koordinēti.

- [CEN projekta grupa](http://www.econformance.eu)
- [Eiropas Komisijas pilnvara par e-pieejamību \(PDF 46 KB\)](http://www8.hp.com/us/en/pdf/legislation_eu_mandate_tcm_245_1213903.pdf)

#### **Apvienotā Karaliste**

Lai nodrošinātu, ka tīmekļa vietnes Apvienotajā Karalistē ir pieejamas lietotājiem ar redzes un citu invaliditāti, tika pieņemts The Disability Discrimination Act of 1995 (DDA) [1995. gada Likums par personu ar invaliditāti nediskrimināciju].

[W3C AK politika](http://www.w3.org/WAI/Policy/#UK/)

#### **Austrālija**

Austrālijas valdība ir paziņojusi par plāniem ieviest [Tīmekļa satura pieejamības pamatnostādnes 2.0](http://www.w3.org/TR/WCAG20/).

<span id="page-39-0"></span>Visās Austrālijas valdības tīmekļa vietnēs līdz 2012. gadam ir jāsasniedz A līmeņa atbilstība, bet līdz 2015. gadam — dubulta A līmeņa atbilstība. Ar jauno standartu tiek aizstāts standarts WCAG 1.0, kas 2000. gadā tika ieviestskā obligāta prasība aģentūrām.

#### **Visā pasaulē**

- [JTC1 Īpašā darba grupa pieejamības jomā \(SWG-A\)](http://www.jtc1access.org/)
- [G3ict: ANO Pasaules līmeņa ierosme attiecībā uz integrējošām IKT](http://g3ict.com/)
- [Itālijas pieejamības jomas tiesību akti](http://www.pubbliaccesso.gov.it/english/index.htm)
- [W3C Tīmekļa pieejamības iniciatīva \(WAI\)](http://www.w3.org/WAI/Policy/)

# **Noderīgi avoti un saites saistībā ar pieejamību**

Turpmāk minētās organizācijas var būt noderīgs informācijas avots invaliditātes un ar vecumu saistītu ierobežojumu jomā.

**PIEZĪME.** Šis nav pilnīgs saraksts. Šīs organizācijas ir minētas tikai informatīviem nolūkiem. HP neuzņemas atbildību par informāciju vai kontaktinformāciju, kuru jūs varat atrast internetā. Šajā lapā ievietotais saraksts nav apstiprināts HP.

### **Organizācijas**

- American Association of People with Disabilities (AAPD) (Amerikas Personu ar invaliditāti asociācija)
- The Association of Assistive Technology Act Programs (ATAP) (Palīgtehnoloģiju likuma programmu asociācija)
- Hearing Loss Association of America (HLAA) (Amerikas Dzirdi zaudējušo asociācija)
- Informācijas tehnoloģiju tehniskās palīdzības un apmācības centrs (ITTATC)
- **Lighthouse International**
- National Association of the Deaf (Nacionālā Nedzirdīgo asociācija)
- National Federation of the Blind (Nacionālā Neredzīgo asociācija)
- Ziemeļamerikas Rehabilitācijas inženierzinātņu un palīgtehnoloģiju sabiedrība (RESNA)
- Telecommunications for the Deaf and Hard of Hearing, Inc. (TDI)
- W3C Tīmekļa pieejamības iniciatīva (WAI)

#### **Izglītības iestādes**

- Kalifornijas štata Universitāte (CSUN)
- Viskonsinas Universitāte Medisona, "Trace Center"
- Minesotas Universitātes datoru pielāgošanas programma

#### **Citi ar invaliditāti saistīti avoti**

- ADA (Likums par amerikāņu ar invaliditāti tiesībām) tehniskās palīdzības programma
- Starptautiskās Darba organizācijas Uzņēmējdarbības un Invaliditātes tīkls
- **EnableMart**
- <span id="page-40-0"></span>● Eiropas Invaliditātes forums
- **Job Accommodation Network**
- Microsoft Enable
- ASV Tieslietu departaments Rokasgrāmata par tiesību aktiem personu ar invaliditāti tiesību jomā

#### **HP saites**

[Mūsu sazināšanās veidlapa tīmekļa vietnē](https://h41268.www4.hp.com/live/index.aspx?qid=11387)

[HP komforta un drošības rokasgrāmata](http://www8.hp.com/us/en/hp-information/ergo/index.html)

[HP publiskā sektora pārdošana](https://government.hp.com/)

# **Sazināšanās ar atbalsta dienestu**

**PIEZĪME.** Atbalsts ir pieejams tikai angļu valodā.

- Klientiem, kuri ir kurli vai ar dzirdes problēmām un kuriem ir jautājumi par HP produktu tehnisko atbalstu vai pieejamību:
	- izmantojiet TRS/VRS/WebCapTel, lai piezvanītu (877) 656-7058 no pirmdienas līdz piektdienai no plkst. 6.00 līdz 21.00 pēc UTC-7 — ziemā un UTC-6 — vasarā.
- Klientiem ar cita veida invaliditāti vai ar vecumu saistītiem ierobežojumiem, kuriem ir jautājumi par JP produktu tehnisko atbalstu vai pieejamību, izvēlieties kādu no šīm opcijām:
	- zvaniet (888) 259-5707 no pirmdienas līdz piektdienai no plkst. 6.00 līdz 21.00 pēc UTC-7 ziemā un UTC-6 — vasarā;
	- aizpildiet [kontaktpersonas veidlapu, kas paredzēta personām ar invaliditāti vai ar vecumu](https://h41268.www4.hp.com/live/index.aspx?qid=11387)  [saistītiem ierobežojumiem](https://h41268.www4.hp.com/live/index.aspx?qid=11387).